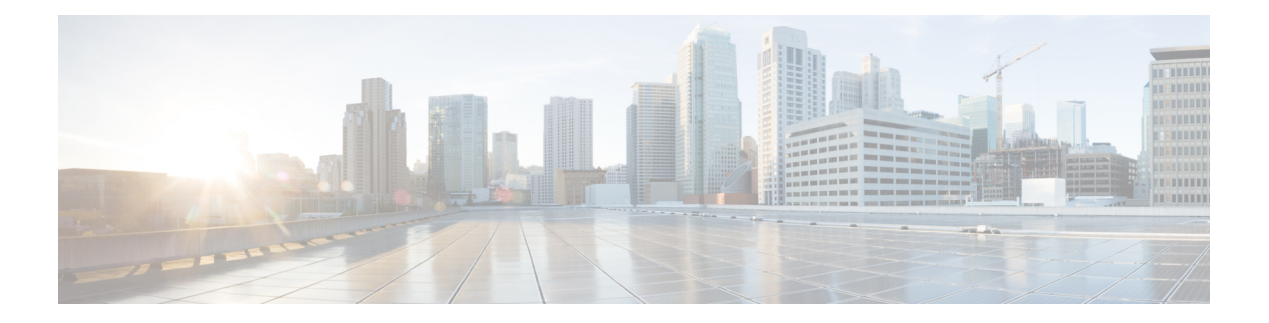

## **RIP Commands**

This module describes the commands used to configure and monitor the Routing Information Protocol (RIP).

For detailed information about RIP concepts, configuration tasks, and examples, see the *Implementing RIP on* Cisco IOS XR *Software* module in the *Cisco IOS XR Routing Configuration Guide forthe Cisco XR 12000 Series Router*.

- [authentication](#page-2-0) keychain mode (RIP), page 3
- [auto-summary](#page-4-0) (RIP), page 5
- [broadcast-for-v2,](#page-6-0) page 7
- [clear](#page-7-0) rip, page 8
- clear rip [database,](#page-9-0) page 10
- clear rip [interface,](#page-11-0) page 12
- clear rip [out-of-memory,](#page-13-0) page 14
- clear rip [statistics,](#page-15-0) page 16
- [default-information](#page-17-0) originate (RIP), page 18
- [default-metric](#page-19-0) (RIP), page 20
- [distance](#page-21-0) (RIP), page 22
- [interface](#page-24-0) (RIP), page 25
- [maximum-paths](#page-26-0) (RIP), page 27
- [metric-zero-accept,](#page-27-0) page 28
- [neighbor](#page-28-0) (RIP), page 29
- nsf [\(RIP\),](#page-30-0) page 31
- [output-delay,](#page-31-0) page 32
- [passive-interface](#page-32-0) (RIP), page 33
- [poison-reverse,](#page-34-0) page 35
- receive [version,](#page-36-0) page 37

I

• [redistribute](#page-38-0) (RIP), page 39

T

- [router](#page-42-0) rip, page 43
- [route-policy](#page-44-0) (RIP), page 45
- send [version,](#page-46-0) page 47
- show [protocols](#page-48-0) (RIP), page 49
- [show](#page-50-0) rip, page 51
- show rip [database,](#page-52-0) page 53
- show rip [interface,](#page-54-0) page 55
- show rip [statistics,](#page-61-0) page 62
- [site-of-origin](#page-63-0) (RIP), page 64
- [split-horizon](#page-65-0) disable (RIP), page 66
- [timers](#page-67-0) basic, page 68
- [validate-update-source](#page-69-0) disable, page 70
- vrf [\(RIP\),](#page-70-0) page 71

Г

# <span id="page-2-0"></span>**authentication keychain mode (RIP)**

To enable an authentication keychain mechanism on RIP interfaces, use the **authentication keychain mode** command in interface configuration mode or VRF-interface configuration mode. To disable authentication keychain configuration on RIP interfaces, use the **no** form of this command.

**authentication keychain keychain\_name mode** {**md5| text**}

**no authentication keychain keychain\_name mode** {**md5| text**}

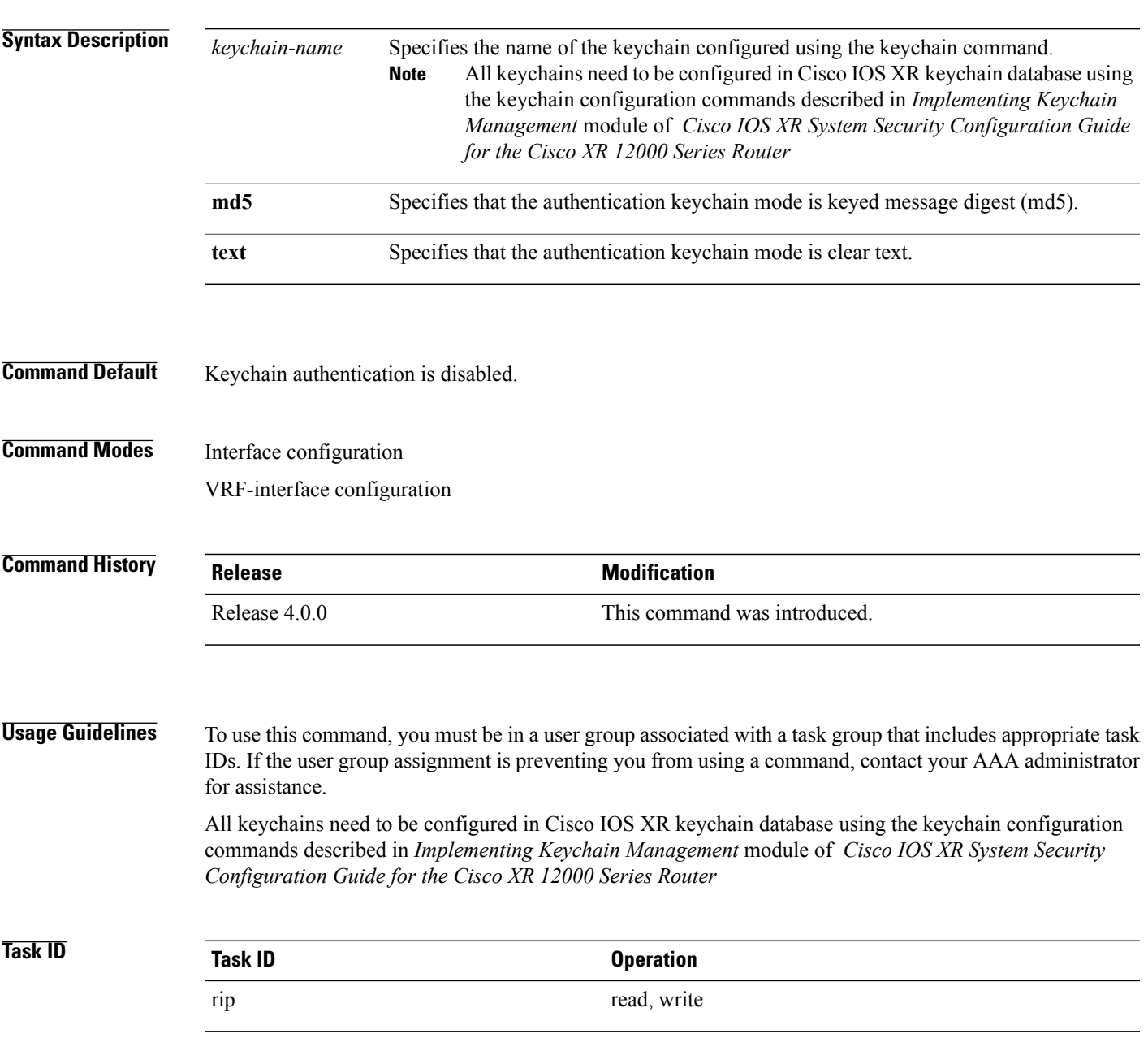

**Examples** This example shows how to configure an authentication keychain in md5 mode on a RIP VRF interface:

```
RP/0/0/CPU0:router#configure
RP/0/0/CPU0:router(config)#router rip
RP/0/0/CPU0:router(config-rip)#vrf vrf_rip_auth
RP/0/0/CPU0:router(config-rip-vrf)#interface POS 0/6/0/0
RP/0/0/CPU0:router(config-rip-vrf-if)#authentication keychain key1 mode md5
```
This example shows how to configure an authentication keychain in clear text mode on a RIP interface:

```
RP/0/0/CPU0:router#configure
RP/0/0/CPU0:router(config)#router rip
RP/0/0/CPU0:router(config-rip)#interface POS 0/6/0/1
RP/0/0/CPU0:router(config-rip-if)#authentication keychain key2 mode text
```
#### **Related Commands**

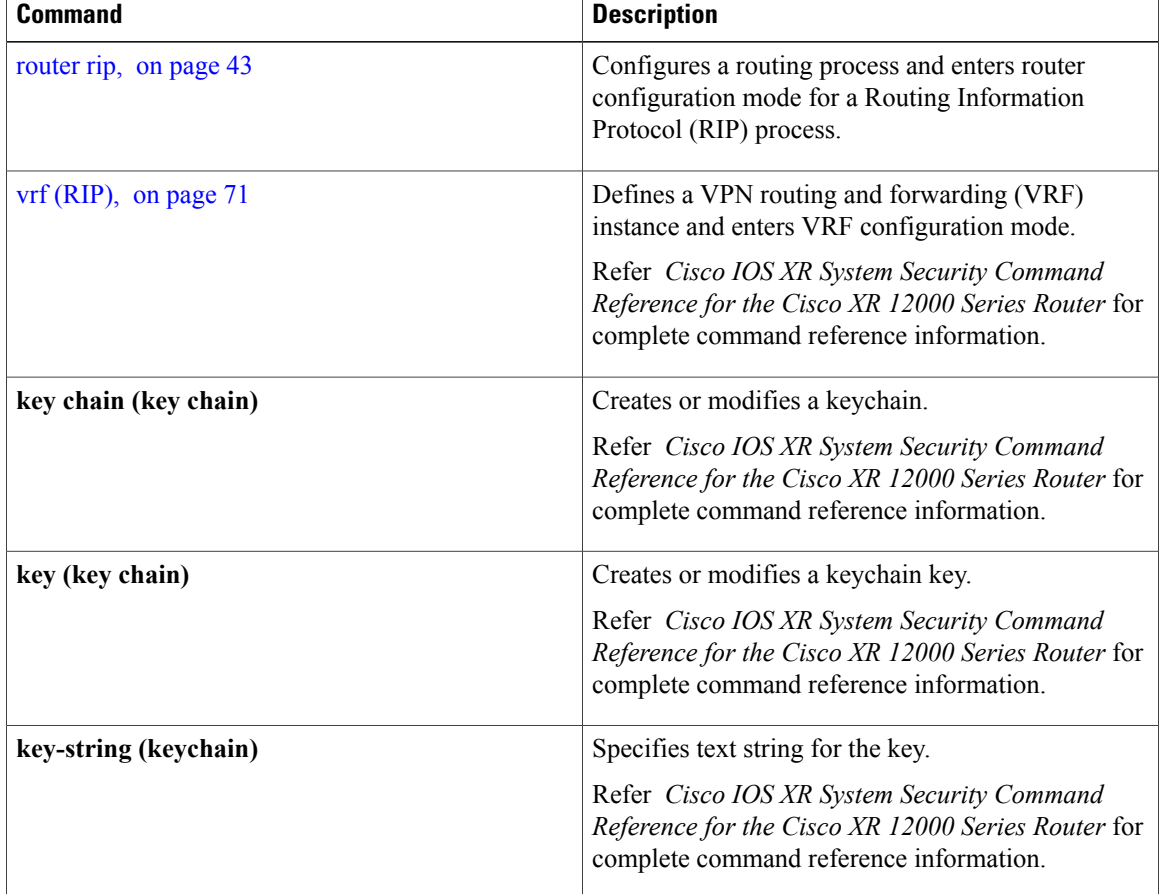

 $\mathbf I$ 

# <span id="page-4-0"></span>**auto-summary (RIP)**

To enable the automatic summarization of subnet routes into network-level routes, use the **auto-summary** command in the appropriate configuration mode. To disable thisfunction and send subprefix routing information across classful network boundaries, use the **no** form of this command.

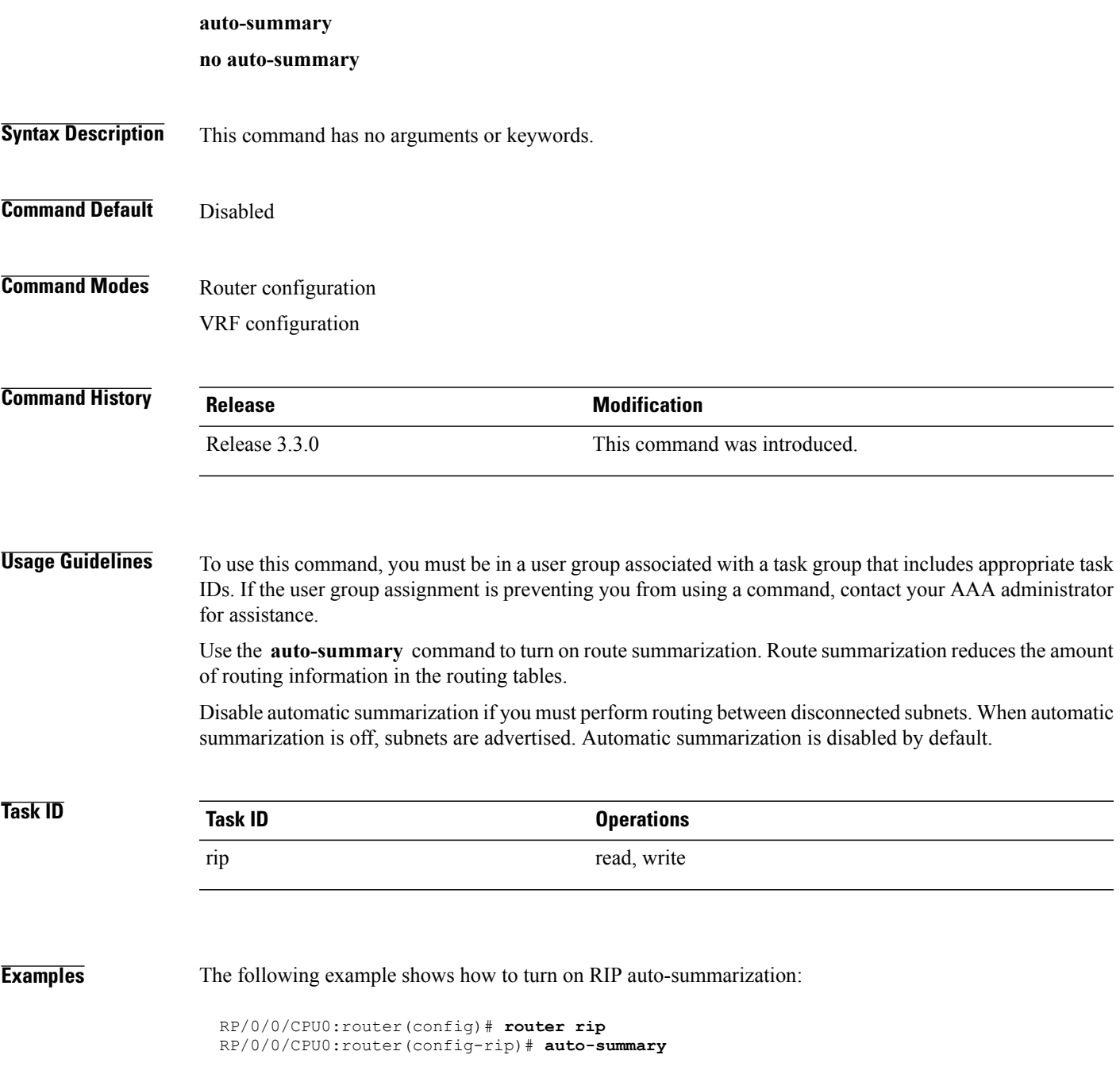

T

### **Related Commands**

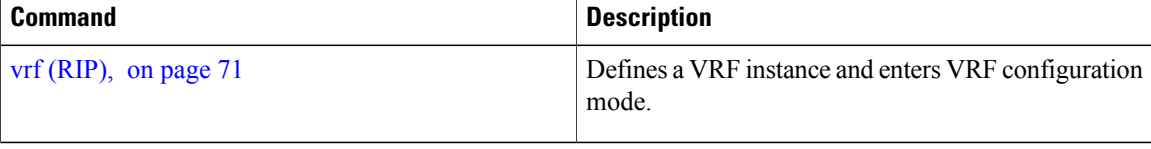

## <span id="page-6-0"></span>**broadcast-for-v2**

To send Routing Information Protocol (RIP) Version 2 output packets to a broadcast address, use the **broadcast-for-v2** command in the appropriate configuration mode. To disable this feature, use the **no** form of this command.

**broadcast-for-v2**

**no broadcast-for-v2**

- **Syntax Description** This command has no arguments or keywords.
- **Command Default** RIPv2 output packets are not broadcasted.
- **Command Modes** Router configuration VRF configuration Interface configuration

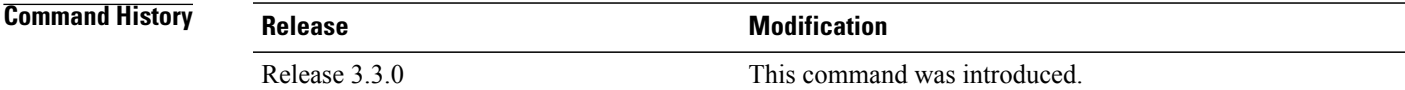

#### **Usage Guidelines** To use this command, you must be in a user group associated with a task group that includes appropriate task IDs. If the user group assignment is preventing you from using a command, contact your AAA administrator for assistance.

Use the **broadcast-for-v2** command to broadcast RIP Version 2 broadcast updates to hosts that do not listen to multicasts. Version 2 updates (requests and responses) will be sent to the IP broadcast address 255.255.255.255 instead of the IP multicast address 244.0.0.9.

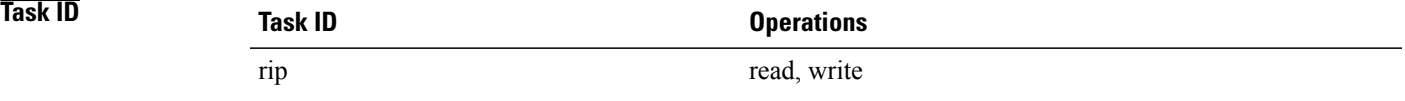

**Examples** The following example shows how to send RIP v2 output messages to a broadcast address for all RIP interfaces:

RP/0/0/CPU0:router(config)# **router rip** RP/0/0/CPU0:router(config-rip)# **broadcast-for-v2**

## <span id="page-7-0"></span>**clear rip**

To clear VRF and interface-related information for Routing Information Protocol (RIP) such as database entries and statistics, use the **clear rip** command in EXEC configuration mode. **clear rip** [**vrf** {*vrf***| all**}] **Syntax Description**  $\overrightarrow{vrf}$  { $\overrightarrow{vrf}$  | all } (Optional) Specifies a particular VPN routing and forwarding (VRF) instance or all VRF instances. **vrf** { *vrf* | **all** } **Command Default** No default behavior or values **Command Modes** EXEC configuration **Command History Release Modification** Release 3.3.0 This command was introduced. **Usage Guidelines** To use this command, you must be in a user group associated with a task group that includes appropriate task IDs. If the user group assignment is preventing you from using a command, contact your AAA administrator for assistance. RIP VRFs and interfaces that are forcibly deactivated by the software because of a severe memory state are not activated again until the out-of-memory state is cleared by using the **clear rip** , **clear rip interface** , or **clear rip out-of-memory** command. **Task ID Task ID Operations** rip read **Examples** The following example shows how to clear all database, interface, and VRF entries in RIP: RP/0/0/CPU0:routerr# **clear rip vrf all**

#### **Related Commands**

 $\mathbf I$ 

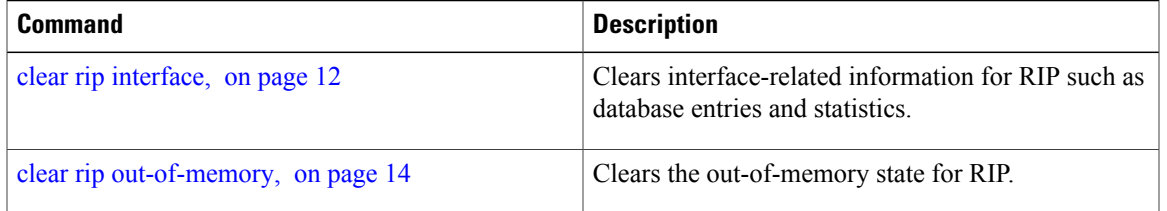

ı

## <span id="page-9-0"></span>**clear rip database**

To clear only database entries from the Routing Information Protocol (RIP) topology table, use the **clear rip database** command in EXEC configuration mode.

**clear rip** [**vrf** {*vrf***| all**}] **database** [**interface** *type interface-path-id*]

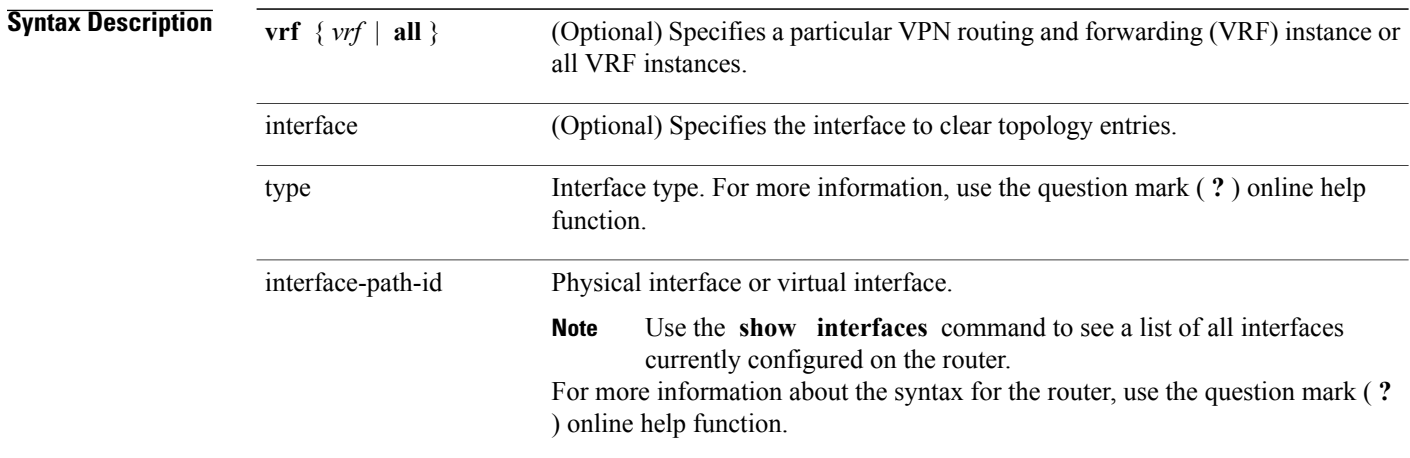

#### **Command Default** No default behavior or values

### **Command Modes** EXEC configuration

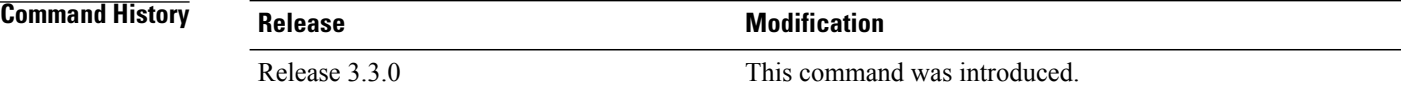

#### **Usage Guidelines** To use this command, you must be in a user group associated with a task group that includes appropriate task IDs. If the user group assignment is preventing you from using a command, contact your AAA administrator for assistance.

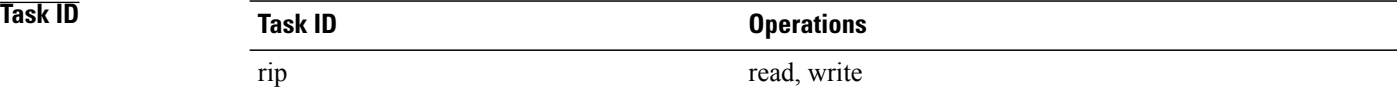

#### **Examples** The following example shows how to clear only database entries from the topology table for the GigabitEthernet 0/1/0/0 interface:

RP/0/RP0/CPU0:router# **clear rip database interface GigabitEthernet 0/1/0/0**

#### **Related Commands**

 $\mathbf I$ 

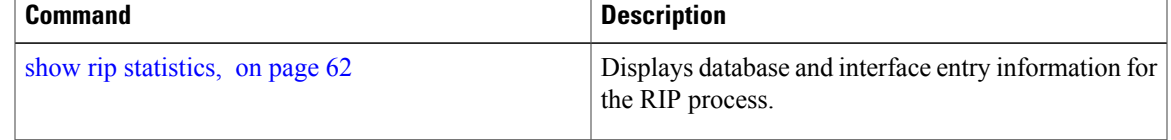

**Cisco IOS XR Routing Command Reference for the Cisco XR 12000 Series Router, Release 5.1.x** 

## <span id="page-11-0"></span>**clear rip interface**

To clear interface-related information for Routing Information Protocol (RIP) such as database entries and statistics, use the **clear rip interface** command in EXEC configuration mode.

**clear rip** [**vrf** {**vrf| all**}] **interface** *type interface-path-id*

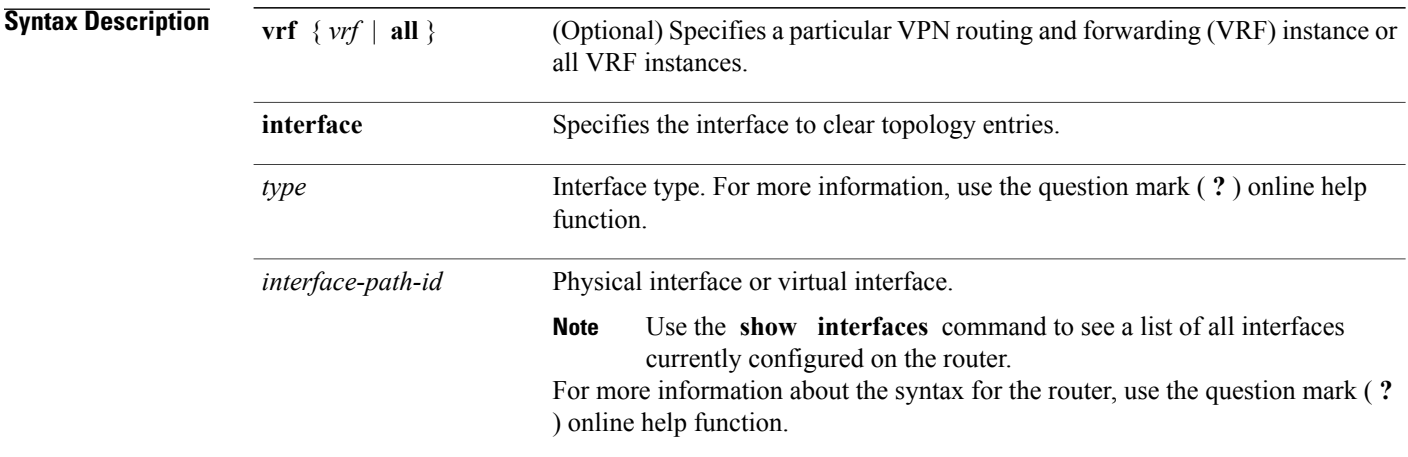

#### **Command Default** No default behavior or values

### **Command Modes** EXEC configuration

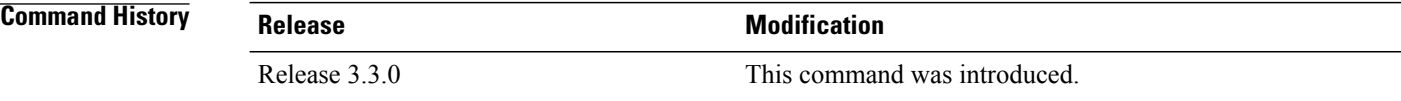

**Usage Guidelines** To use this command, you must be in a user group associated with a task group that includes appropriate task IDs. If the user group assignment is preventing you from using a command, contact your AAA administrator for assistance.

> RIP VRFs and interfaces that are forcibly deactivated by the software because of a severe memory state are not activated again until after out-of-memory state is cleared by using the **clear rip** , **clear rip interface** or **c lear rip out-of-memory** command.

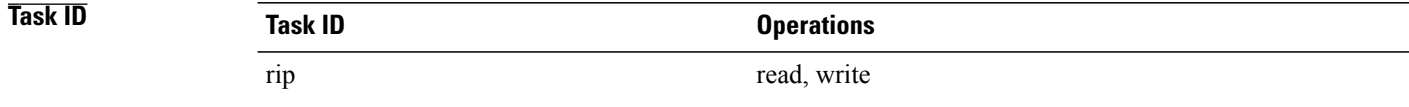

### **Examples** The following example shows how to clear all interface-related data such as routes and statistics from the GigabitEthernet 0/1/0/0 interface:

RP/0/0/CPU0:router# **clear rip interface GigabitEthernet 0/1/0/0**

#### **Related Commands**

 $\mathbf I$ 

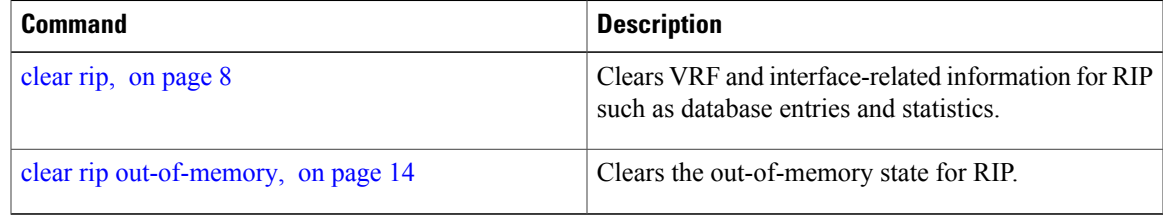

## <span id="page-13-0"></span>**clear rip out-of-memory**

To clear the out-of-memory state for Routing Information Protocol (RIP), use the **clear rip out-of-memory** command in EXEC configuration mode.

**clear rip** [**vrf** {*vrf***| all**}] **out-of-memory** [**interface** *type interface-path-id*]

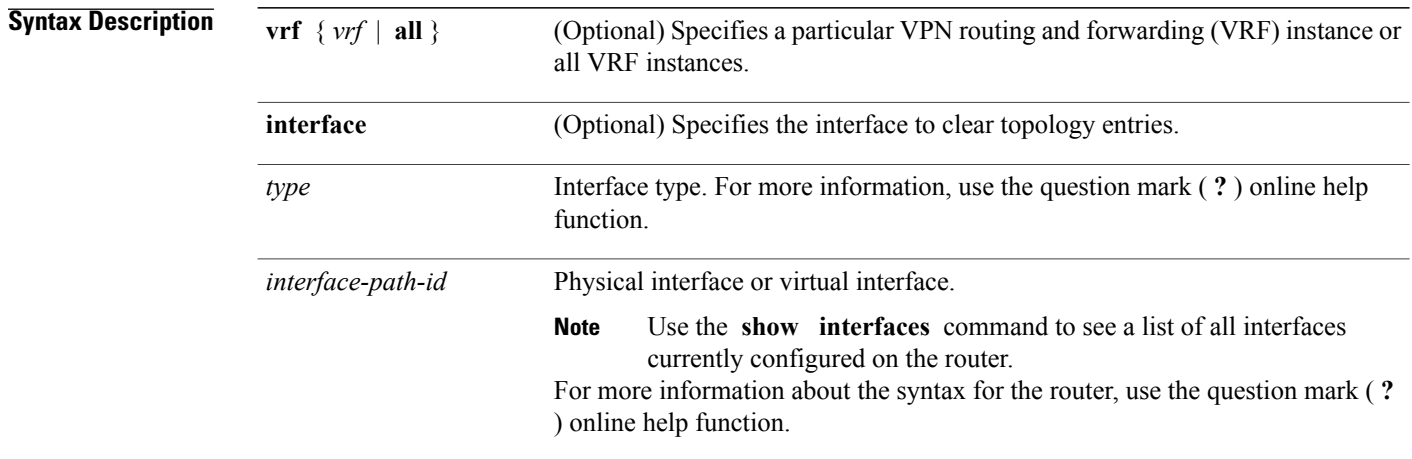

#### **Command Default** No default behavior or values

#### **Command Modes** EXEC configuration

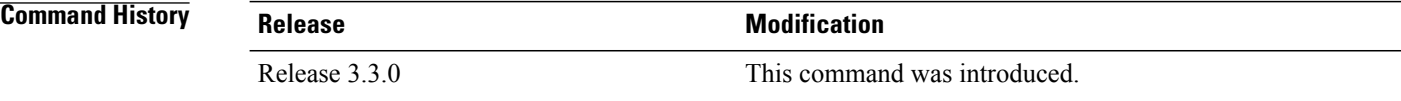

#### **Usage Guidelines** To use this command, you must be in a user group associated with a task group that includes appropriate task IDs. If the user group assignment is preventing you from using a command, contact your AAA administrator for assistance.

Use the **clear rip out-of-memory** command, to clear the out-of-memory state completely and allow the RIP process to force the VRF or interface to shut down.

When the router begins to run out of memory, the RIP process can transition through different memory states defined as Normal, Minor, Severe, and Critical:

• In Normal state, RIP VRFs and interfaces function normally.

- In Minor state, RIP VRFs and interfaces that are currently active are allowed to remain active. VRFs and interfaces that are not currently active are not allowed to become active until the RIP process transitions to Normal state.
- In Severe state, a few VRFs and interfaces are forcibly brought down periodically until the RIP process transitions to another state.
- In Critical state, the RIP process is forcibly shut down.

VRFs and interfaces that are forcibly shut down in Severe state are not automatically activated when the RIP process transitions to Minor or Normal state. When a VRF or interface is forcibly brought down while in Severe state, the **clear rip** , **clear rip interface** or **clear rip out-of-memory** command clears the Forced Down state and reactivates the VRF or interface.

The **show rip** and **show rip interface** commands allow you to view the current out-of-memory state.

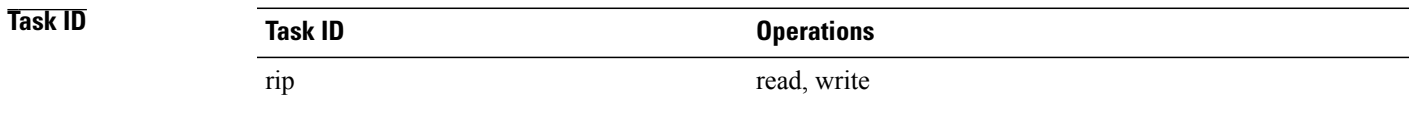

### **Examples** The following example shows how to clear the out-of-memory state for a RIP process: RP/0/0/CPU0:router# **clear rip out-of-memory**

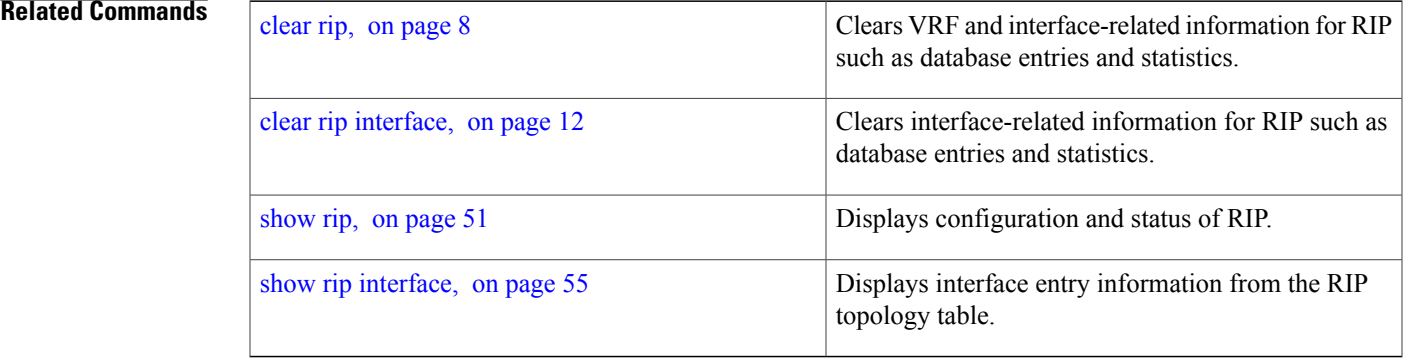

ı

## <span id="page-15-0"></span>**clear rip statistics**

To clear the Routing Information Protocol (RIP) statistics, use the **clear rip statistics** command in EXEC configuration mode.

**clear rip** [**vrf** {**vrf| all**}] **statistics** [**interface** *type interface-path-id*]

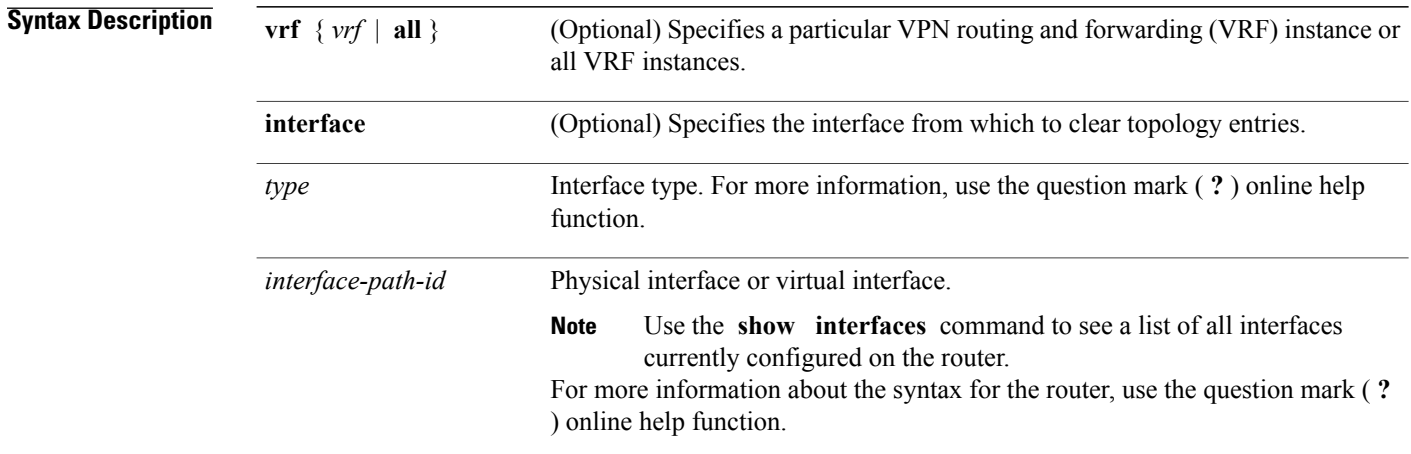

#### **Command Default** No default behavior or values

### **Command Modes** EXEC configuration

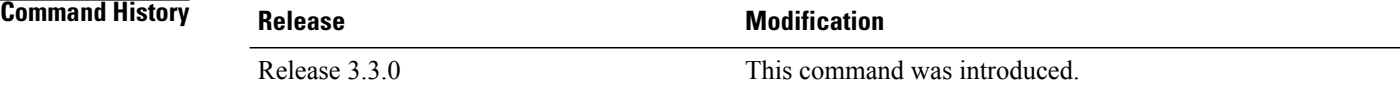

#### **Usage Guidelines** To use this command, you must be in a user group associated with a task group that includes appropriate task IDs. If the user group assignment is preventing you from using a command, contact your AAA administrator for assistance.

## **Task ID Operations** rip read, write

**Examples** The following example shows how to clear all RIP statistics: RP/0/0/CPU0:router# **clear rip statistics**

#### **Related Commands**

 $\mathbf{I}$ 

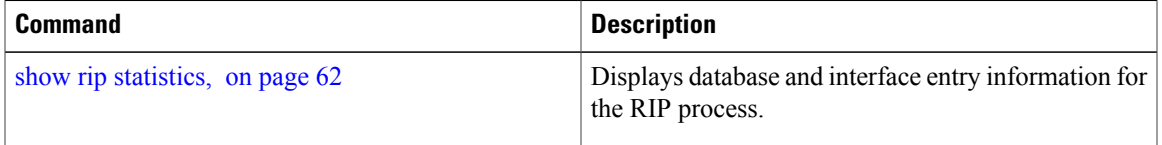

 $\overline{\phantom{a}}$ 

# <span id="page-17-0"></span>**default-information originate (RIP)**

To generate a default route into Routing Information Protocol (RIP), use the **default-information originate** command in the appropriate configuration mode. To disable a default route into RIP, use the **no** form of this command.

**default-information originate** [**route-policy** *name*]

**no default-information originate**

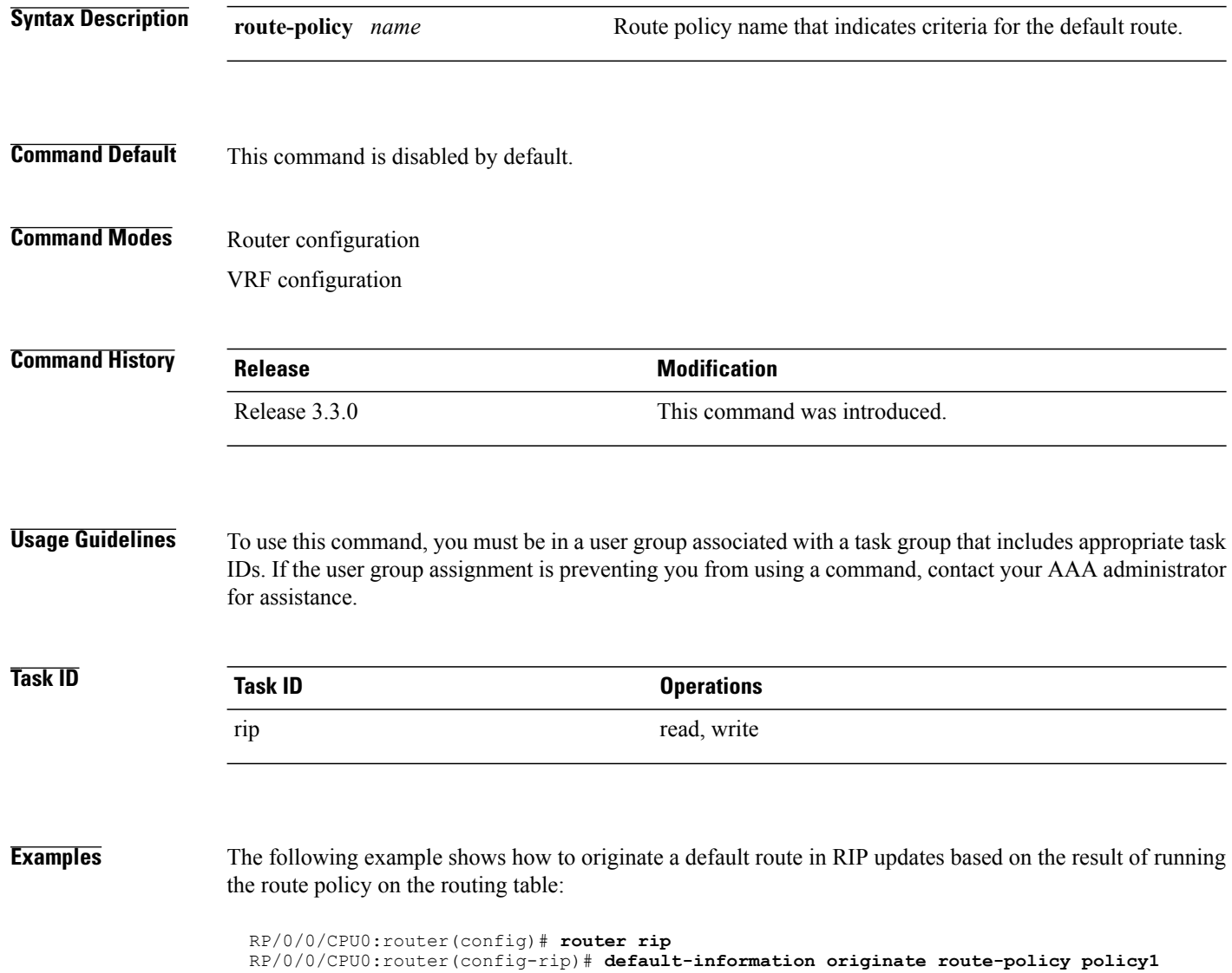

#### **Related Commands**

 $\mathbf I$ 

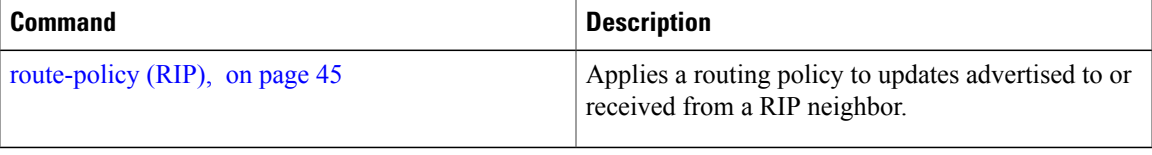

I

## <span id="page-19-0"></span>**default-metric (RIP)**

To set default metric values for routes redistributed from other protocols into Routing Information Protocol (RIP), use the **default-metric** command in the appropriate configuration mode. To return to the default state, use the **no** form of this command.

**default-metric** *number-value*

**no default-metric**

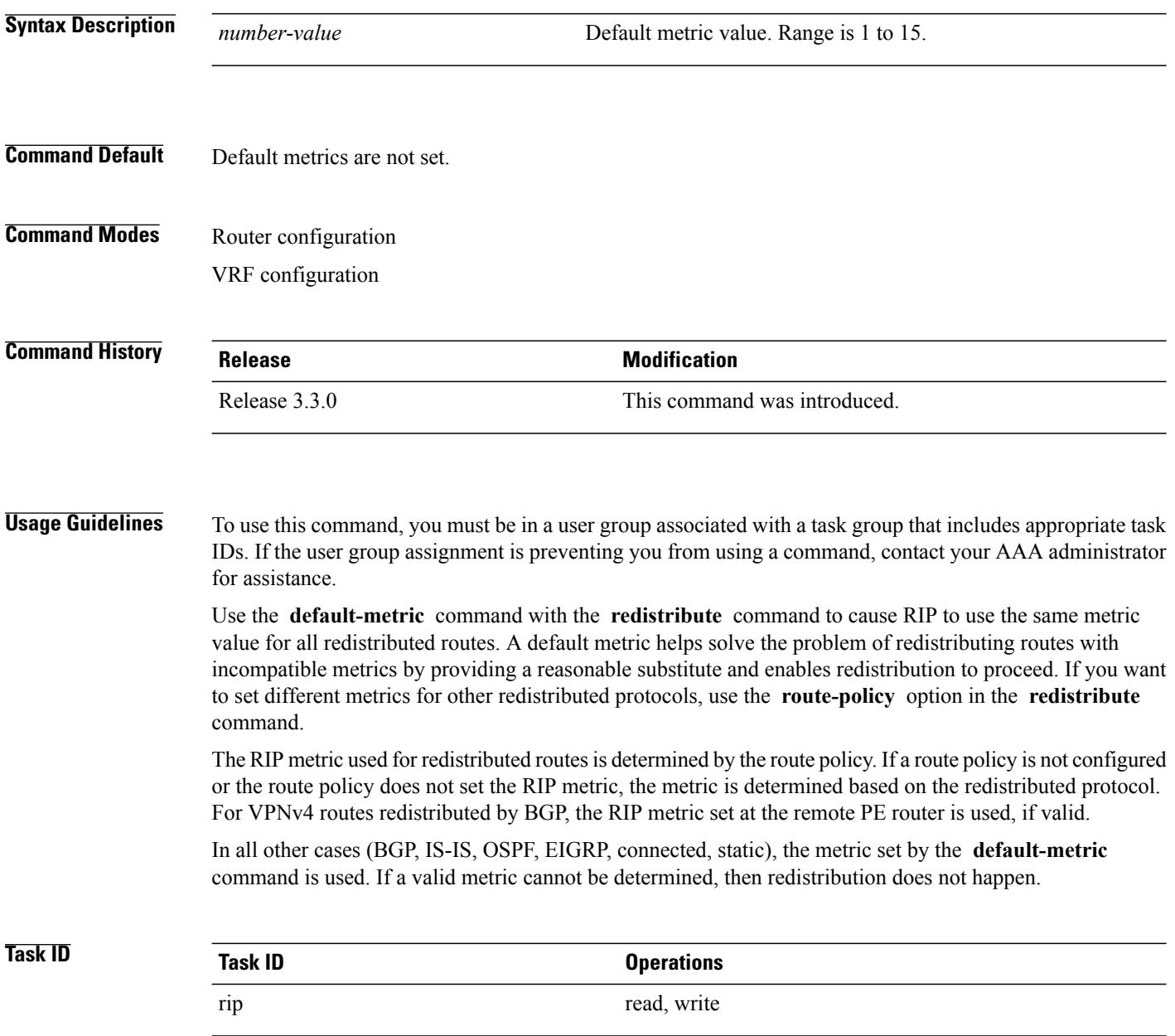

Г

#### **Examples** The following example shows how a router in autonomous system 109 uses both the RIP and the Open Shortest Path First (OSPF) routing protocols. The example advertises OSPF-derived routes using RIP and assigns the OSPF-derived routes a RIP metric of 10:

RP/0/0/CPU0:router(config)# **router rip** RP/0/0/CPU0:router(config-rip)# **vrf vpn-1** RP/0/0/CPU0:router(config-rip-vrf)# **default-metric 10** RP/0/0/CPU0:router(config-rip-vrf)# **redistribute ospf 109**

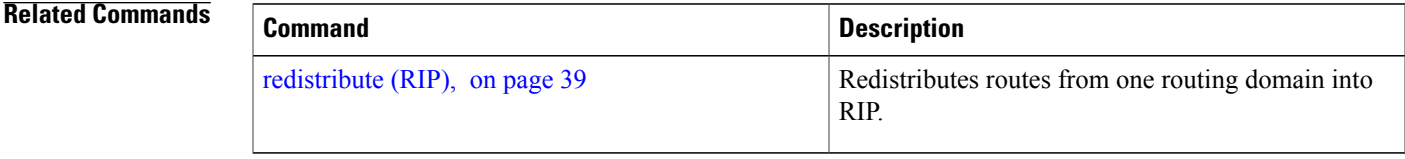

I

# <span id="page-21-0"></span>**distance (RIP)**

To define the administrative distance assigned to routes discovered by the Routing Information Protocol (RIP), use the **distance admin-distance** command in the appropriate configuration mode. To remove the distance definition from the configuration file and restore the system to its default condition, use the **no** form of this command.

**distance** *admin-distance* [*prefix prefix-length*| *prefix mask*]

**no distance** *admin-distance*

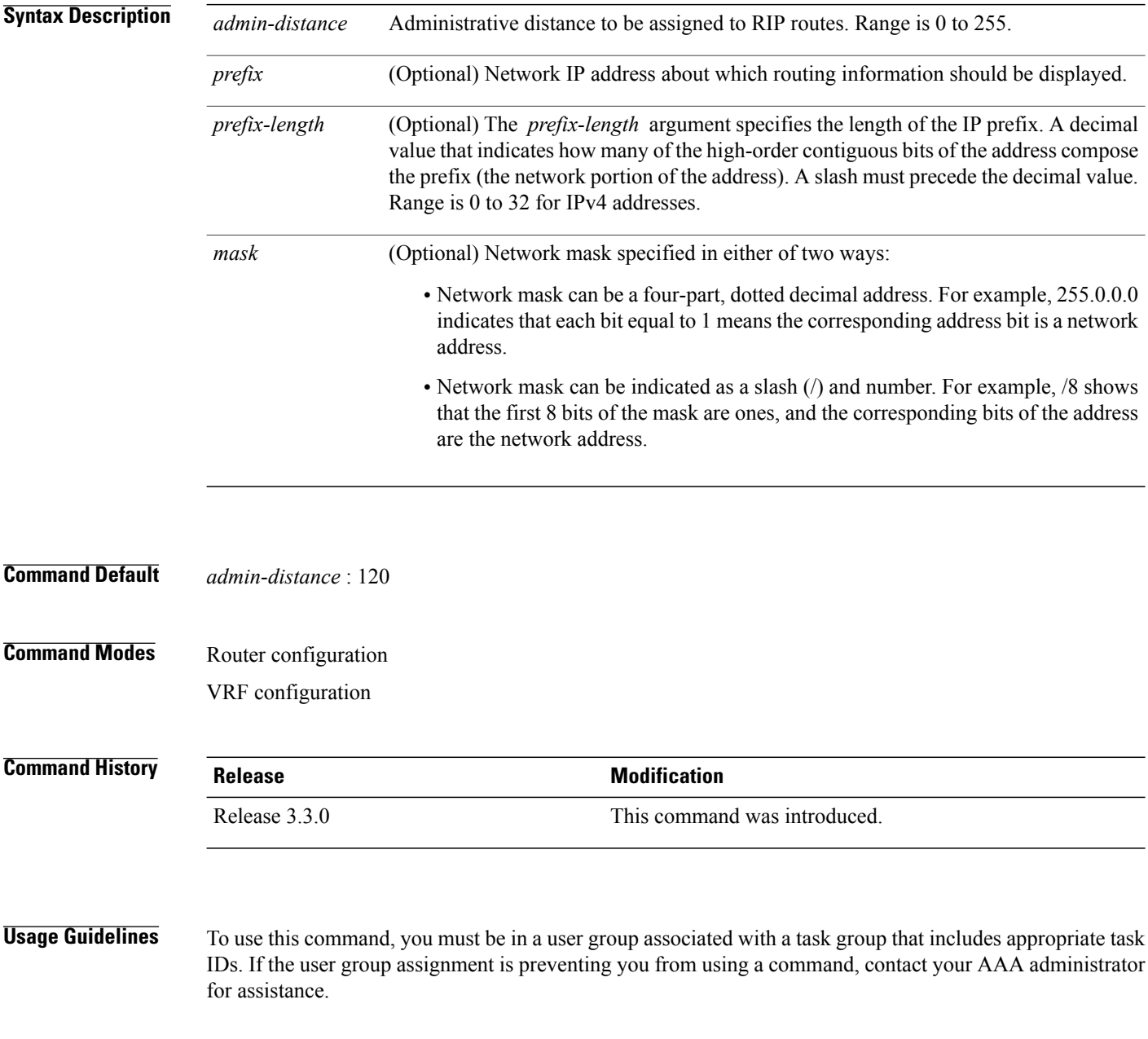

Use the **distance** command to change the preference of RIP routes over other protocol routes. When administrative distance and redistribution features are used to together, routing behavior may be affected for routes accepted from and advertised to RIP neighbors.

Numerically, an administrative distance is an integer from 0 to 255. In general, the higher the value, the lower the trust rating. An administrative distance of 255 means that the routing information source cannot be trusted at all and should be ignored.

The order in which you enter distance commands can affect the assigned administrative distancesin unexpected ways.

This table lists default administrative distances.

#### **Table 1: Default Administrative Distances of Routing Protocols**

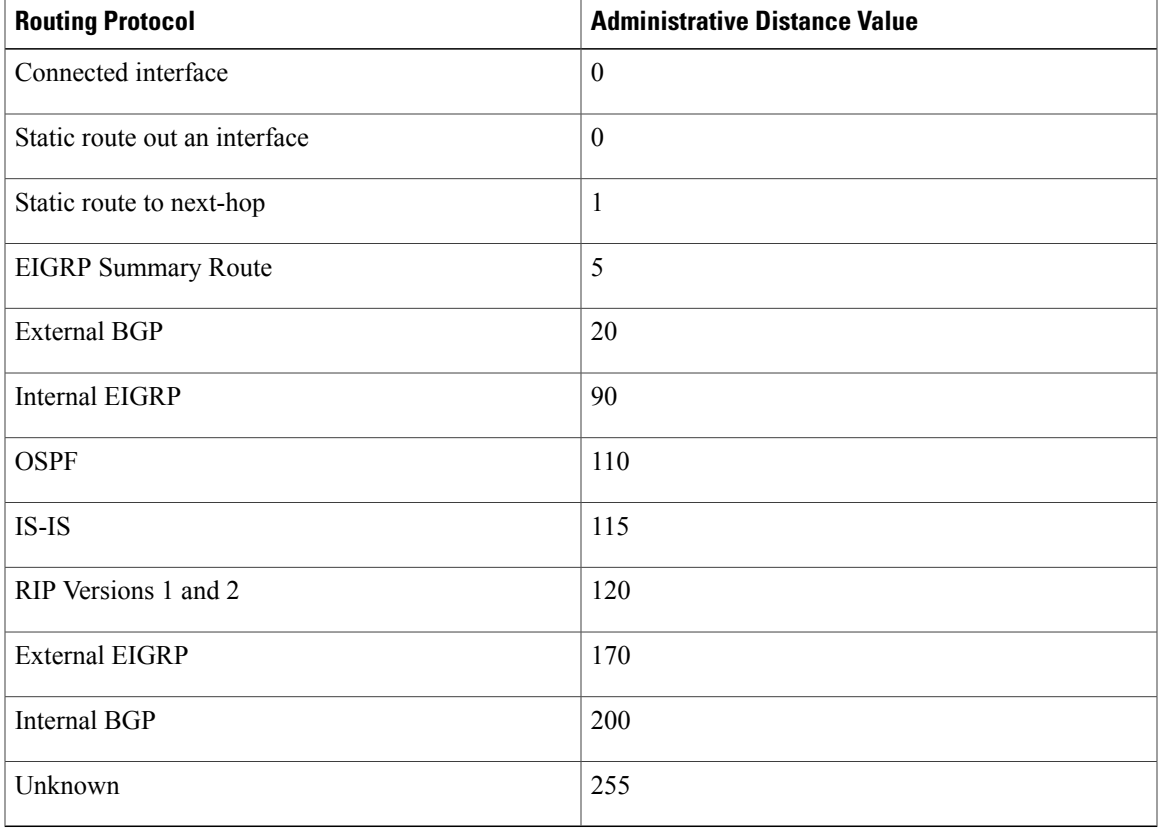

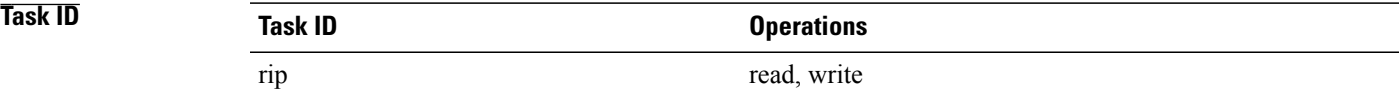

**Examples** The following example shows how to set the administrative distance for a particular prefix:

RP/0/0/CPU0:router(config)# **router rip**

 $\mathbf I$ 

RP/0/0/CPU0:router(config-rip)# **distance 85 192.168.10.0/24**

#### **Related Commands**

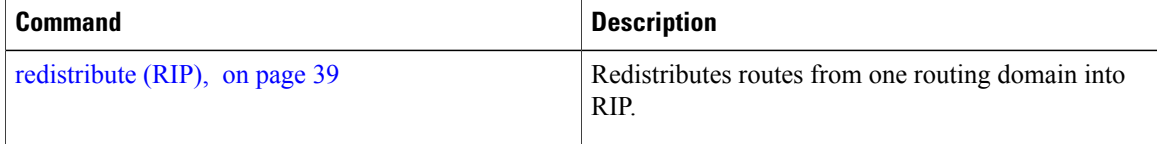

 $\mathsf I$ 

## <span id="page-24-0"></span>**interface (RIP)**

To define the interfaces on which the Routing Information Protocol (RIP) runs and enter interface configuration mode, use the **interface** command in router configuration mode. To disable RIP routing for interfaces, use the **no** form of this command.

**interface** *type interface-path-id*

**no interface** *type interface-path-id*

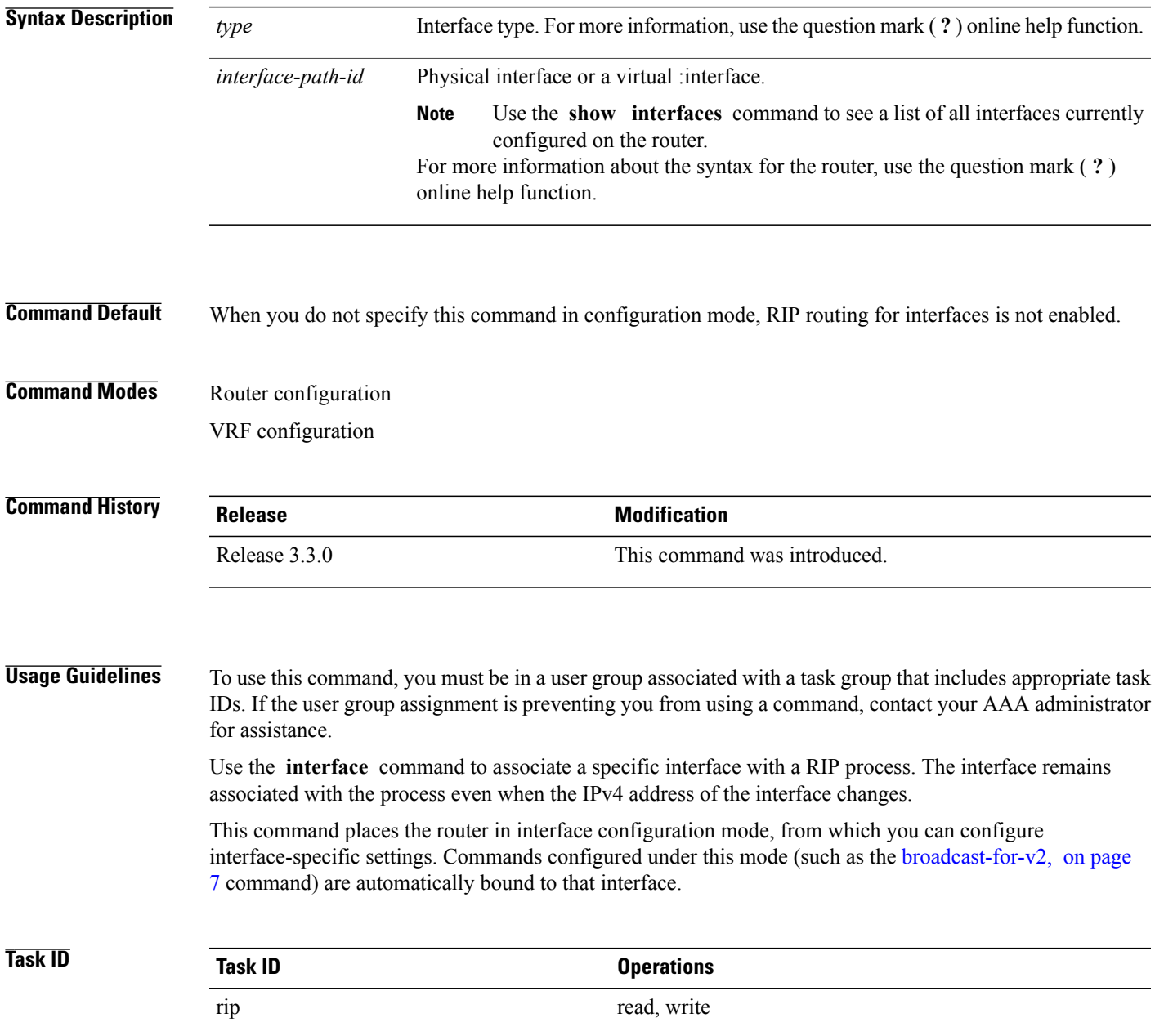

**Examples** The following example shows how to enter interface configuration mode for a RIP process, and send RIP Version 2 messages to the broadcast address on the GigabitEthernet interface 0/1/0/0:

```
RP/0/0/CPU0:router(config)# router rip
RP/0/0/CPU0:router(config-rip)# interface GigabitEthernet 0/1/0/0
RP/0/0/CPU0:router(config-rip-if)# ?
  broadcast-for-v2 Specify broadcast address for RIP v2 output packet
  commit Commit the configuration changes to running<br>describe bescribe a command without taking real action
  describe Describe a command without taking real actions<br>do Run an exec command
  do Run an exec command
                         Exit from this submode
  metric-zero-accept Accept rip update with metric 0 to compensate a common bug
  no Negate a command or set its defaults
  passive-interface Suppress routing updates on this interface
  poison-reverse Enable poison reverse
  receive Advertisement reception<br>route-policy Apply route policy to re
  route-policy apply route policy to routing updates<br>send advertisement transmission
  send Movertisement transmission<br>show Show contents of configurat
  show Show contents of configuration<br>site-of-origin SOO community for prefixes lea
  site-of-origin SOO community for prefixes learned over this interface<br>split-horizon Disable split horizon
                         Disable split horizon
RP/0/0/CPU0:router(config-rip-if)# broadcast-for-v2
```
#### **Related Commands Command Command Description**

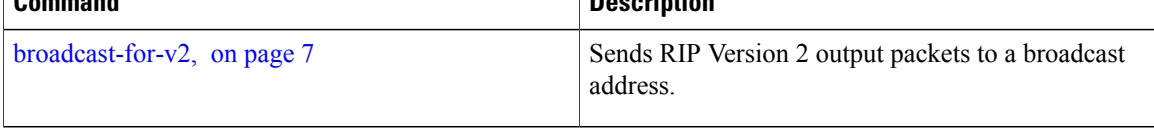

Г

# <span id="page-26-0"></span>**maximum-paths (RIP)**

To configure the maximum number of equal cost parallel routes that the Routing Information Protocol (RIP) will install into the routing table, use the **maximum-paths** command in the appropriate configuration mode. To remove the **maximum-paths** command from the configuration file and restore the system to its default condition with respect to RIP, use the **no** form of this command.

**maximum-paths** *maximum*

**no maximum-paths**

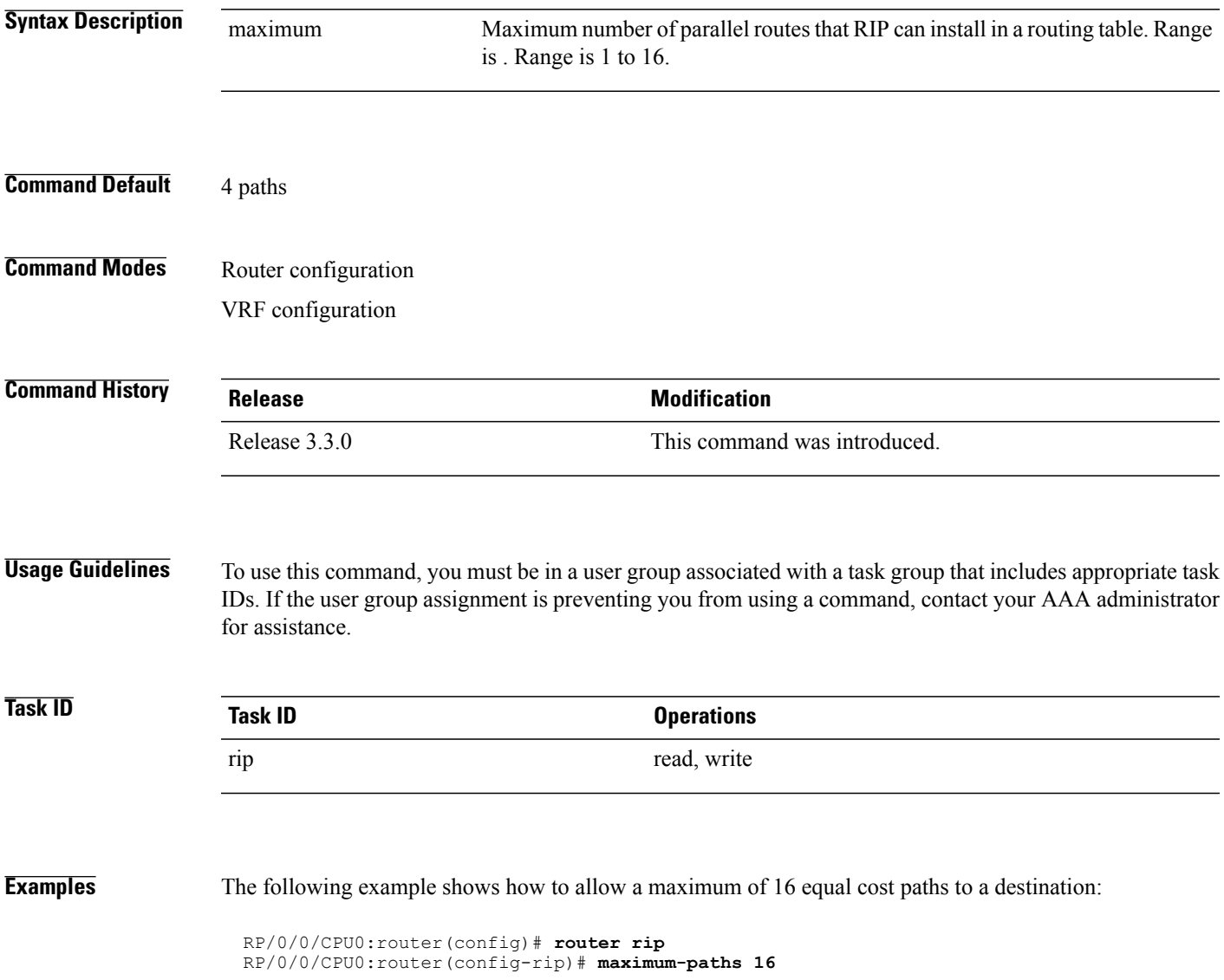

## <span id="page-27-0"></span>**metric-zero-accept**

To allow RIP to accept routing entries from RIP updates with a metric set to zero (0), use the **metric-zero-accept** command in interface configuration mode. To remove the **metric-zero-accept** command from the configuration file and restore the system to its default condition with respect to RIP, use the **no** form of this command.

**metric-zero-accept**

**no metric-zero-accept**

- **Syntax Description** This command has no arguments or keywords.
- **Command Default** RIP routes received with a metric of zero (0) are ignored.
- **Command Modes** Interface configuration

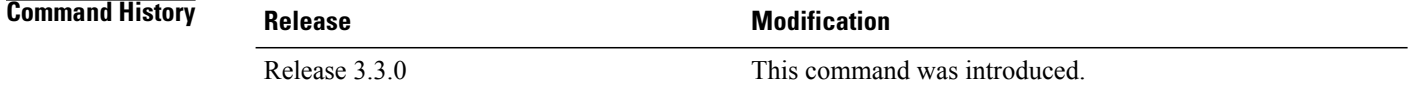

#### **Usage Guidelines** To use this command, you must be in a user group associated with a task group that includes appropriate task IDs. If the user group assignment is preventing you from using a command, contact your AAA administrator for assistance.

After the **metric-zero-accept** command is configured on routing entries from RIP updates, RIP accepts these routes and then sets the metric to one (1).

**Task ID Operations** rip read, write

**Examples** The following example shows how to set the RIP interface to accept metric zero on routing entries:

RP/0/0/CPU0:router(config)# **router rip** RP/0/0/CPU0:router(config-rip)# **interface GigabitEthernet 0/1/0/0** RP/0/0/CPU0:router(config-rip-if)# **metro-zero-accept**

 $\mathbf I$ 

# <span id="page-28-0"></span>**neighbor (RIP)**

To define a neighboring router with which to exchange Routing Information Protocol (RIP) information, use the **neighbor** command in the appropriate configuration mode. To remove an entry, use the **no** form of this command.

**neighbor** *ip-address*

**no neighbor** *ip-address*

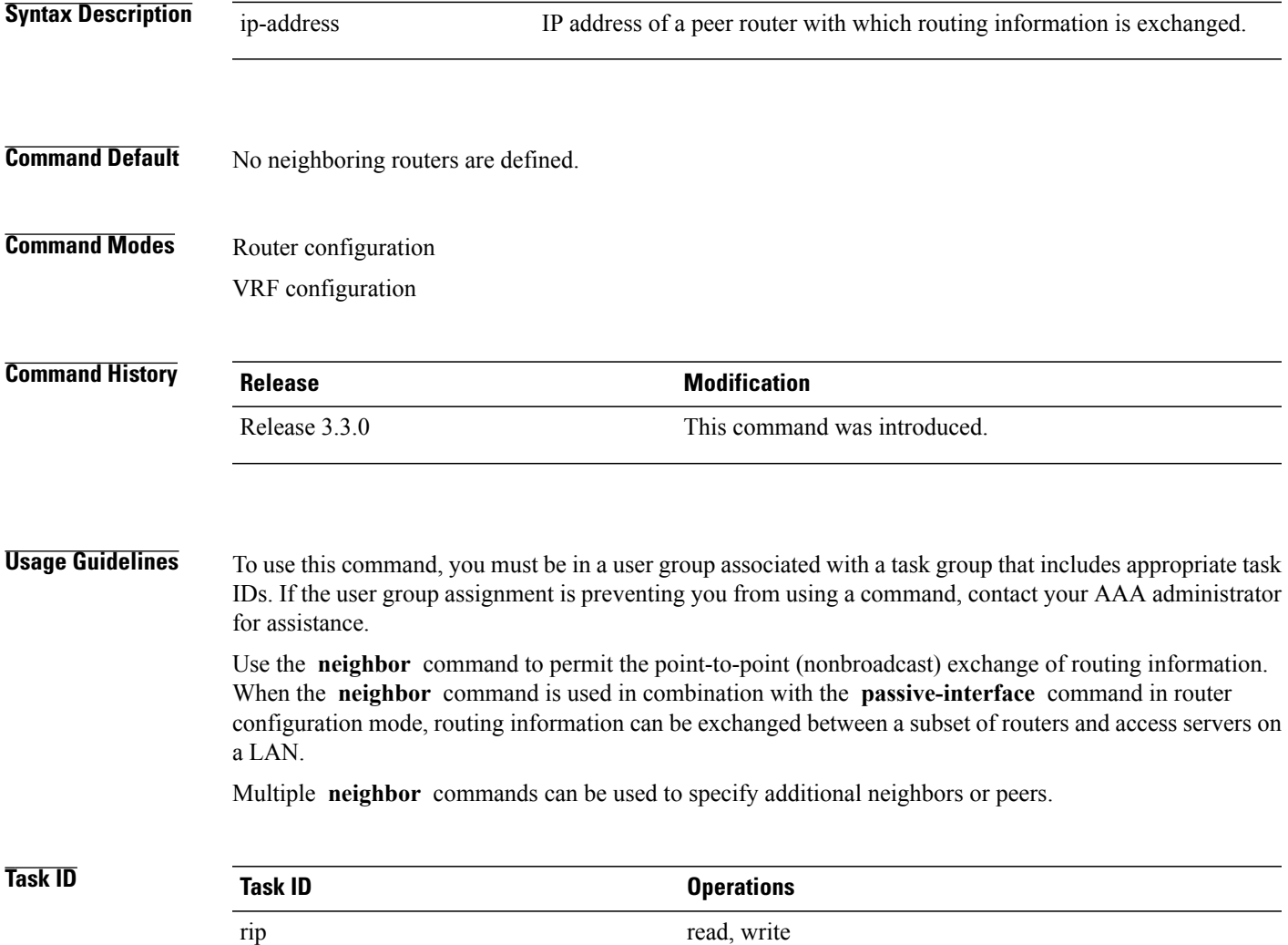

I

**Examples** The following example shows how to permit the sending of RIP updates to specific neighbors. One copy of the update is generated per neighbor:

```
RP/0/0/CPU0:router(config)# router rip
RP/0/0/CPU0:router(config-rip)# vrf vpn-1
RP/0/0/CPU0:router(config-rip-vrf)# neighbor 172.16.1.2
```
#### **Related Commands**

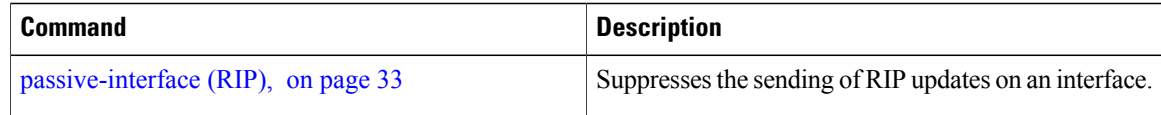

# <span id="page-30-0"></span>**nsf (RIP)**

 $\overline{\phantom{a}}$ 

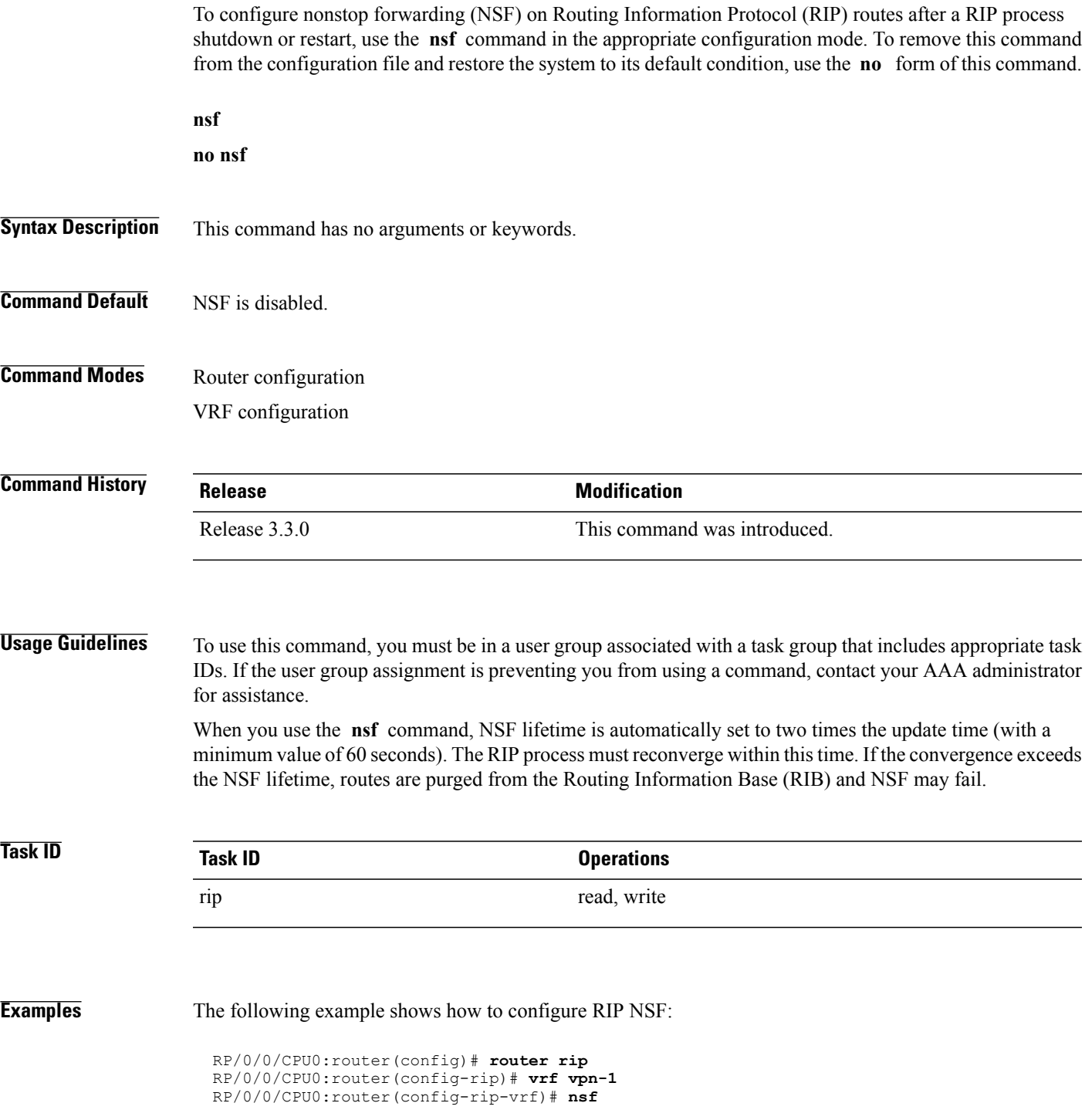

T

## <span id="page-31-0"></span>**output-delay**

To change the interpacket delay for Routing Information Protocol (RIP) updates sent, use the **output-delay** command in the appropriate configuration mode. To remove the delay, use the **no** form of this command.

**output-delay** *delay*

**no output-delay** *delay*

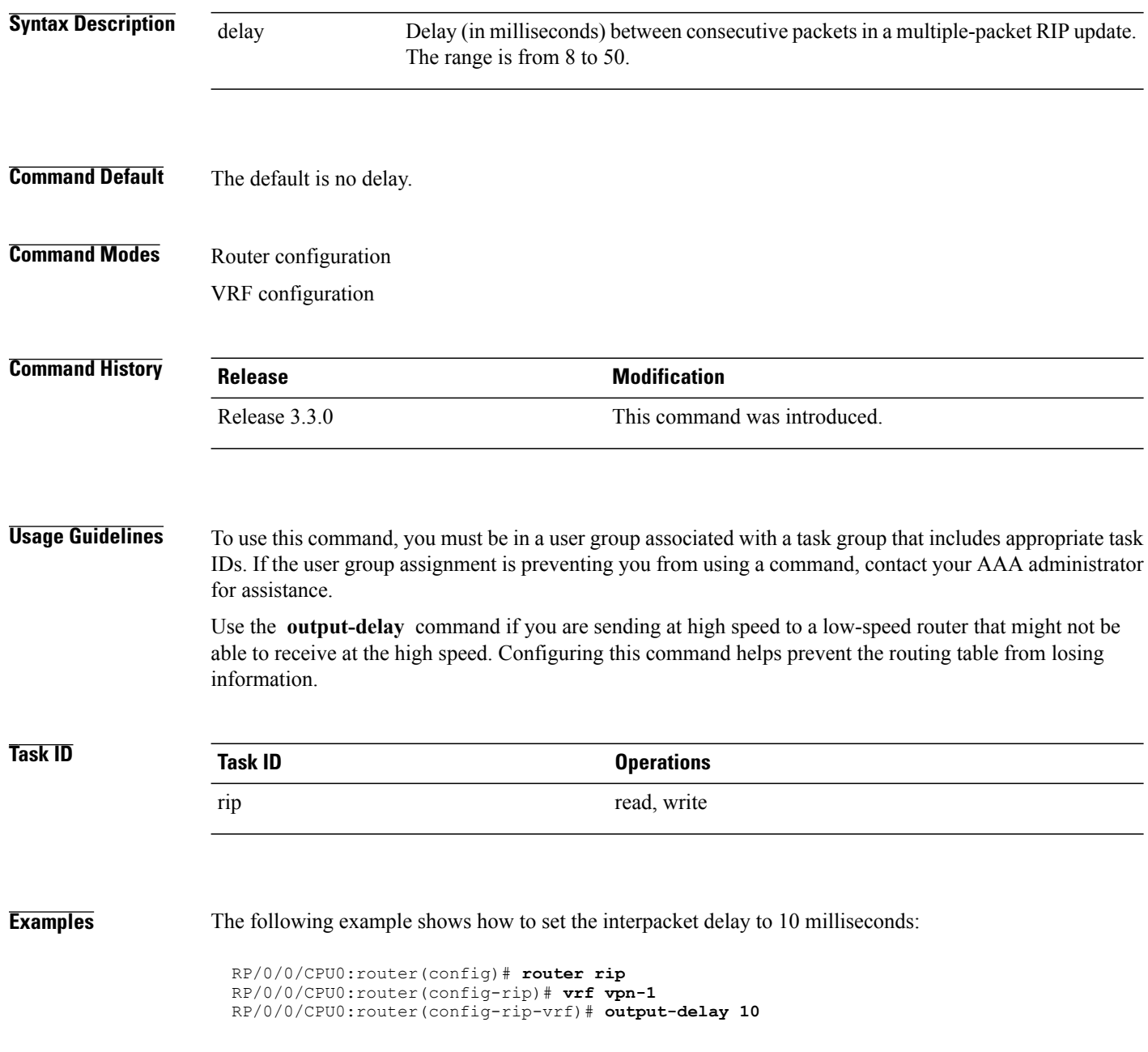

## <span id="page-32-0"></span>**passive-interface (RIP)**

To suppress the sending of Routing Information Protocol (RIP) updates on an interface, use the **passive-interface** command in interface configuration mode. To unsuppress updates, use the **no** form of this command.

**passive-interface**

**no passive-interface**

- **Syntax Description** This command has no arguments or keywords.
- **Command Default** RIP updates are sent on the interface.
- **Command Modes** Interface configuration

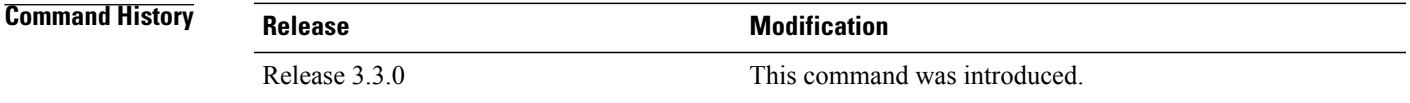

#### **Usage Guidelines** To use this command, you must be in a user group associated with a task group that includes appropriate task IDs. If the user group assignment is preventing you from using a command, contact your AAA administrator for assistance.

While RIP stops sending routing updates to the multicast (or broadcast) address on a passive interface, RIP continues to receive and process routing updates from its neighbors on that interface.

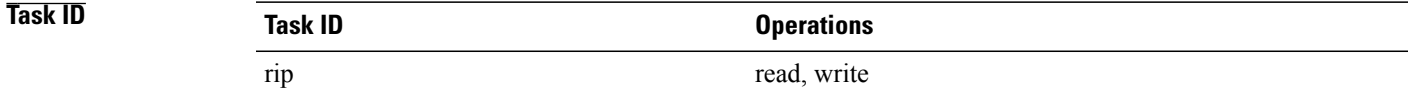

**Examples** The following example shows that GigabitEthernet interface 0/1/0/0 stops multicasting (or broadcasting) RIP updates while continuing to receive RIPupdates normally. GigabitEthernet interface 0/1/0/3 sends and receives updates normally. Also RIP updates are unicast to neighbor 172.168.1.2 over the appropriate interface:

```
RP/0/0/CPU0:router(config)# router rip
RP/0/0/CPU0:router(config-rip)# neighbor 172.16.1.2
RP/0/0/CPU0:router(config-rip)# interface GigabitEthernet 0/1/0/0
RP/0/0/CPU0:router(config-rip-if)# passive-interface
RP/0/0/CPU0:router(config-rip-if)# exit
RP/0/0/CPU0:router(config-rip)# interface GigabitEthernet 0/1/0/3
RP/0/0/CPU0:router(config-rip-if)# exit
```
T

#### **Related Commands**

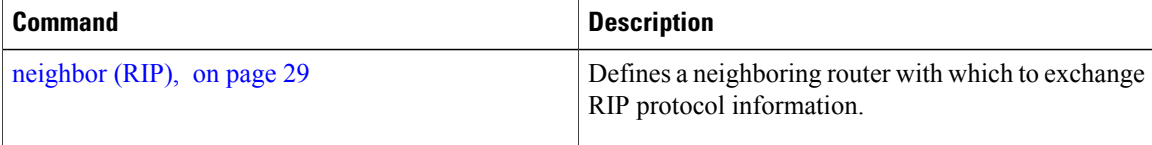

## <span id="page-34-0"></span>**poison-reverse**

To enable poison reverse processing of Routing Information Protocol (RIP) router updates, use the **poison-reverse** command in interface configuration mode. To disable poison reverse processing of RIP updates, use the **no** form of this command.

**poison-reverse**

**no poison-reverse**

- **Syntax Description** This command has no arguments or keywords.
- **Command Default** Poison reverse processing is disabled.
- **Command Modes** Interface configuration

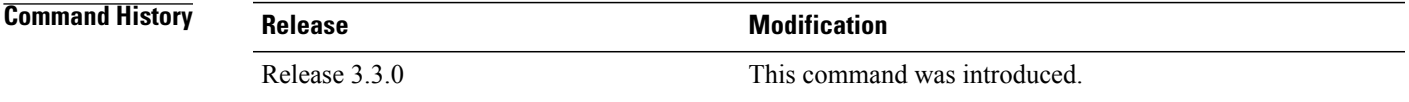

#### **Usage Guidelines** To use this command, you must be in a user group associated with a task group that includes appropriate task IDs. If the user group assignment is preventing you from using a command, contact your AAA administrator for assistance.

Route poisoning prevents routing loops by communicating to other routers that a route is no longer reachable, effectively removing these routes from other router's routing tables. The system default, **split horizon** , provides that routes learned through RIP are not advertised from the interface over which they were learned.

The **poison-reverse** command enables poison reverse processing of RIProuter updates. A router that receives route poisoning information sends the poisoning information back to the sending router, a process called poison reverse. This process ensures that all routers on the same interface have received the poisoned route information.

If both **poison-** reverse and split horizon are configured, then simple split horizon behavior (suppression of routes from the interface over which they were learned) is replaced by poison reverse behavior. If split horizon is disabled, the poison reverse configuration is ignored.

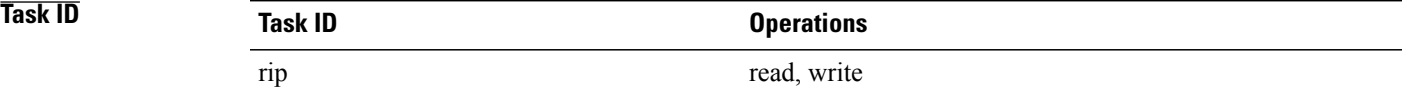

 $\overline{\phantom{a}}$ 

**Examples** The following example shows how to enable poison reverse processing for an interface running RIP:

```
RP/0/0/CPU0:router(config)# router rip
RP/0/0/CPU0:router(config-rip)# interface GigabitEthernet 0/1/0/0
RP/0/0/CPU0:router(config-rip-if)# poison-reverse
```
#### **Related Commands**

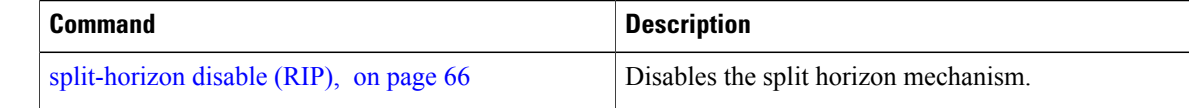
$\mathbf I$ 

# <span id="page-36-0"></span>**receive version**

To configure the Routing Information Protocol (RIP) interface to accept version-specific packets, use the **receive version** command in interface configuration mode. To revert to the default setting, use the **no** form of this command.

**receive version** {**1| 2**| **1 2**}

**no receive version** {**1| 2**| **1 2**}

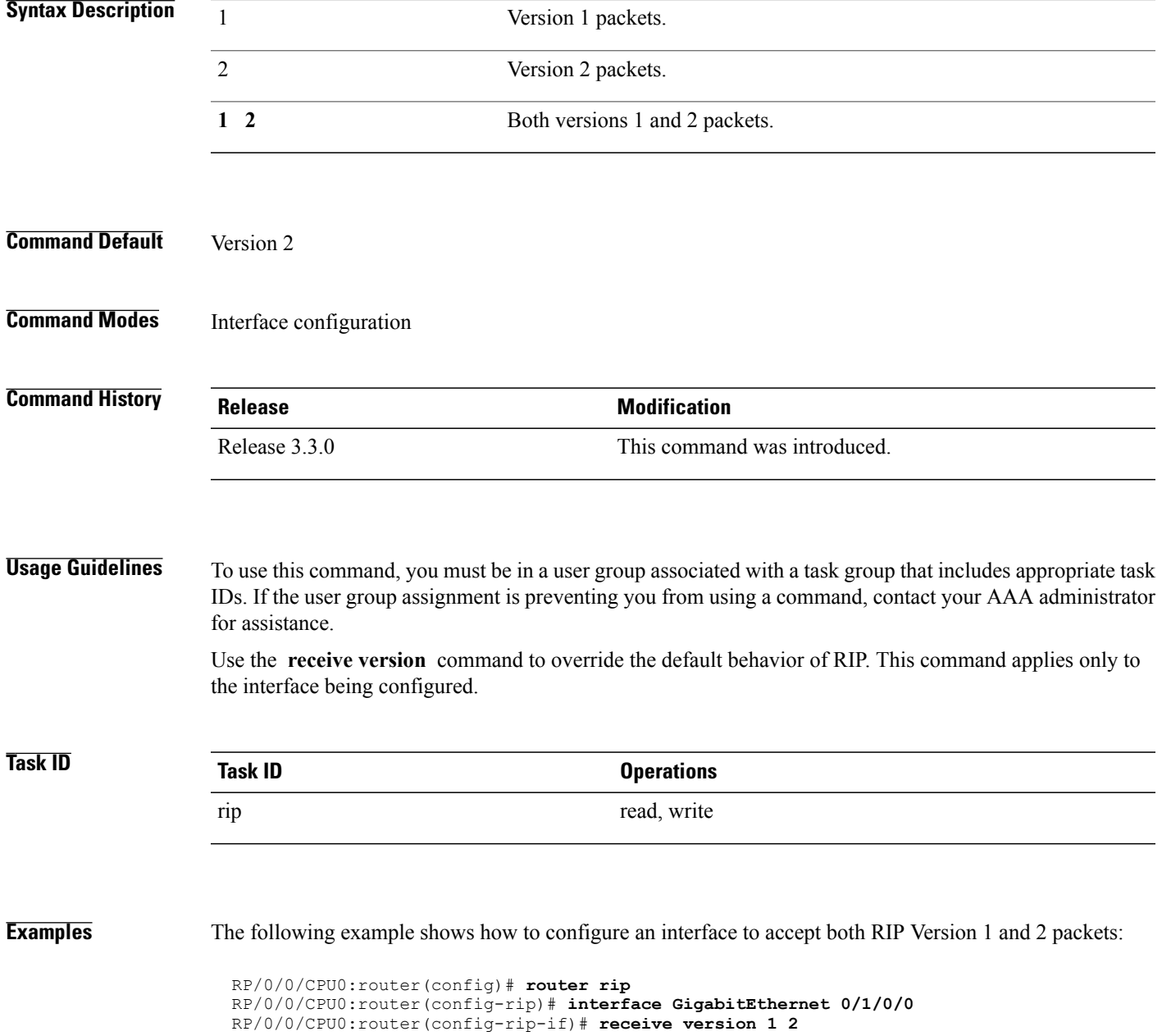

T

### **Related Commands**

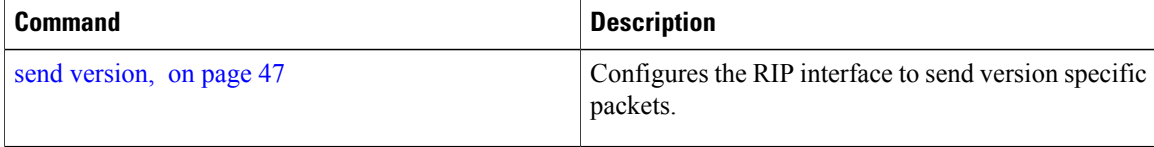

## **redistribute (RIP)**

To redistribute routes from another routing domain into Routing Information Protocol (RIP), use the **redistribute** command in the appropriate configuration mode. To remove the **redistribute** command from the configuration file and restore the system to its default condition in which the software does not redistribute routes, use the **no** form of this command.

### **Border Gateway Protocol (BGP)**

**redistribute bgp** *process-id* [**route-policy** *name*] [**external| internal| local**] **no redistribute bgp** *process-id*

**Connected Interface Routes redistribute connected** [**route-policy** *name*] **no redistribute connected**

**Enhanced Interior Gateway Routing Protocol (EIGRP)**

**redistribute eigrp** *process-id* [**route-policy** *name*] **no redistribute eigrp** *process-id*

**Intermediate System-to-Intermediate System (ISIS)**

**redistribute isis** *process-id* [**route-policy** *name*] [**level-1| level-1-2| level-2**] **no redistribute isis** *process-id*

### **Open Shortest Path First (OSPF)**

**redistribute ospf** *process-id* [**route-policy** *name*] [**match** {**external** [**1| 2**]**| internal**| **nssa-external** [**1| 2**]}] **no redistribute ospf** *process-id*

**IP Static Routes redistribute static** [**route-policy** *name*] **no redistribute static**

**Syntax Description** bgp Distributes routes from the BGP protocol.

 $\overline{\phantom{a}}$ 

T

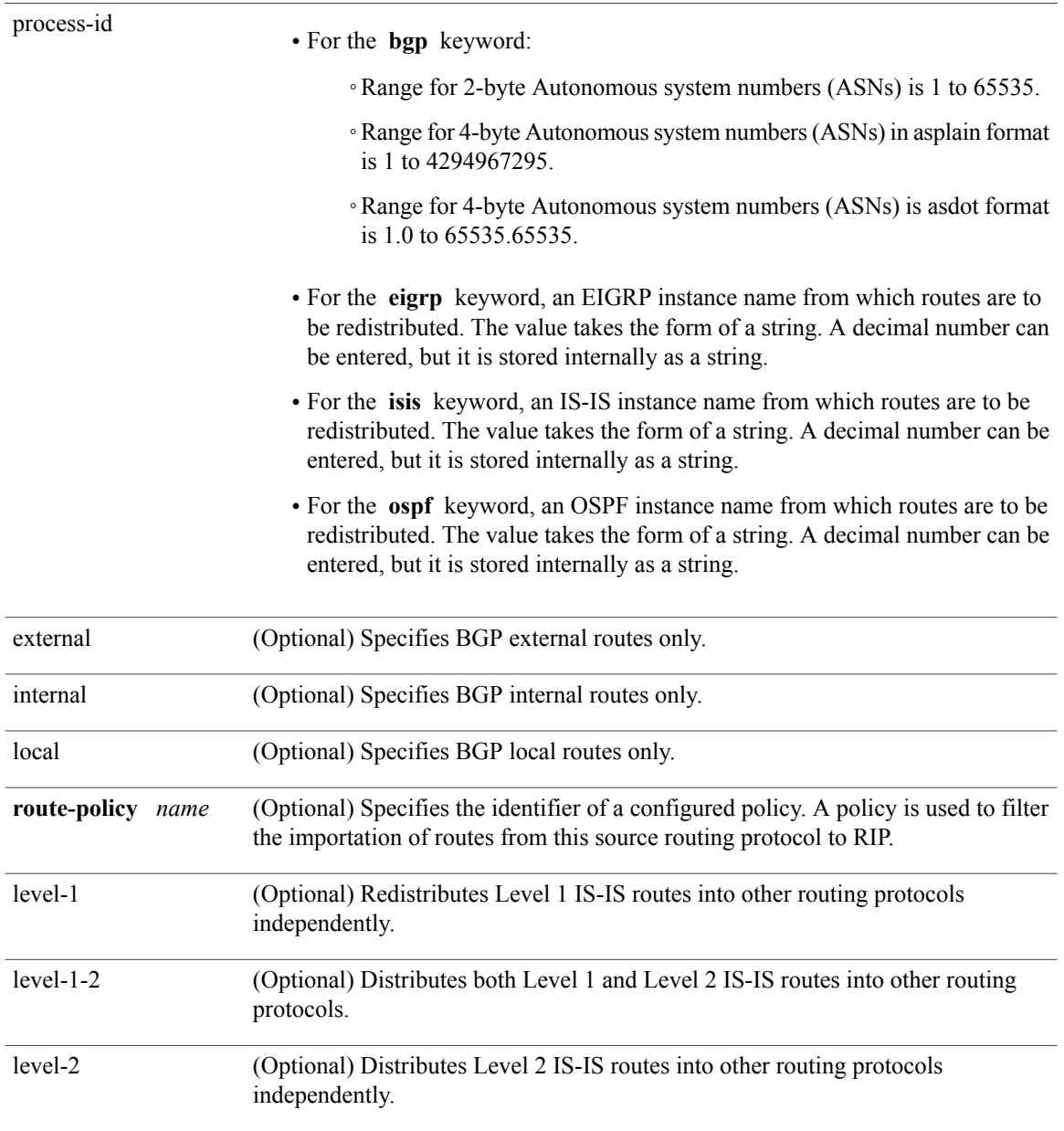

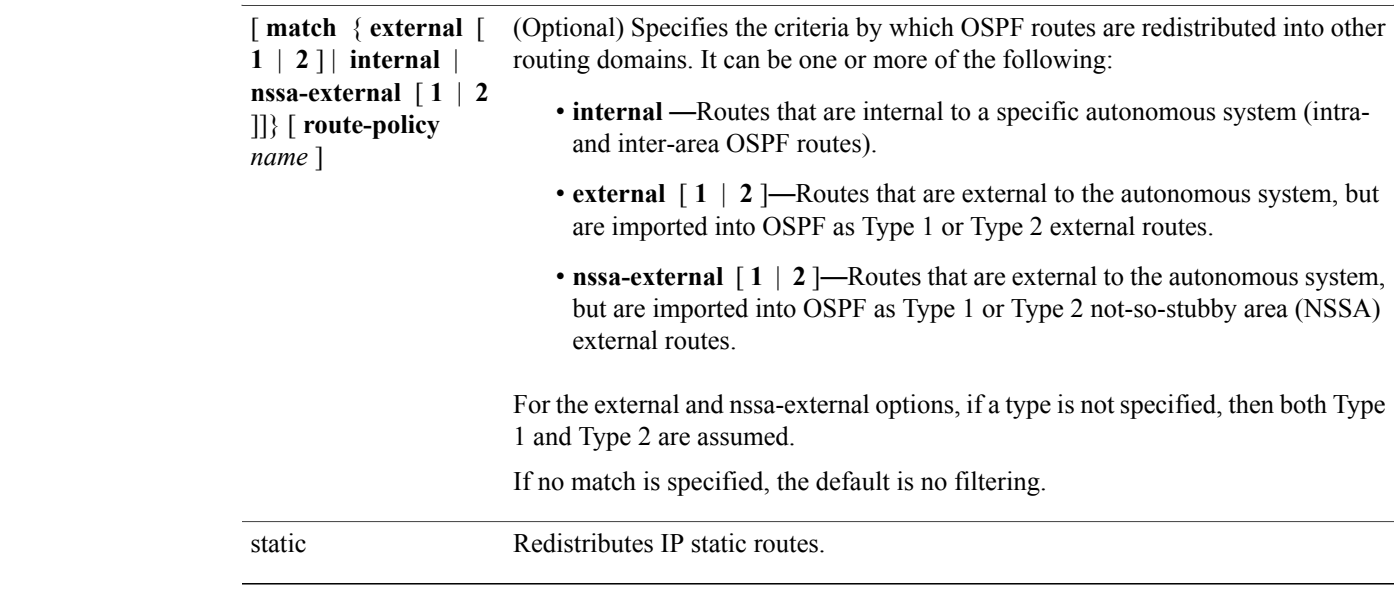

**Command Default** Route redistribution is disabled.

## **Command Modes** Router configuration

VRF configuration

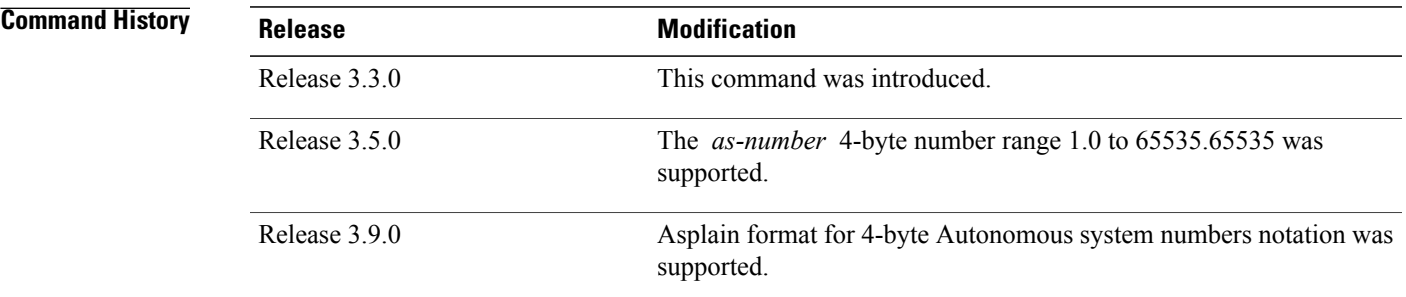

Г

**Usage Guidelines** To use this command, you must be in a user group associated with a task group that includes appropriate task IDs. If the user group assignment is preventing you from using a command, contact your AAA administrator for assistance.

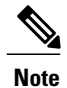

When you are redistributing routes (into RIP) using both command keywords for setting or matching of attributes and a route policy, the routes are run through the route policy first, followed by the keyword matching and setting.

Redistributed routing information may be filtered by the **route-policy** *name* keyword and argument. This filtering ensures that only those routes intended by the administrator are redistributed by RIP.

The RIP metric used for redistributed routesis determined by the route policy. If a route policy is not configured or the route policy does not set the RIP metric, the metric is determined based on the redistributed protocol. For VPNv4 routes redistributed by BGP, the RIP metric set at the remote PE router is used, if valid.

In all other cases (BGP, IS-IS, OSPF, EIGRP, connected, static), the metric set by the **default-metric** command is used. If a valid metric cannot be determined, then redistribution does not happen.

For information about routing policies, see the *Routing Policy Commands on Cisco IOS XR Software*module of the *Cisco IOS XR Routing Command Reference*.

from other protocols into RIP.

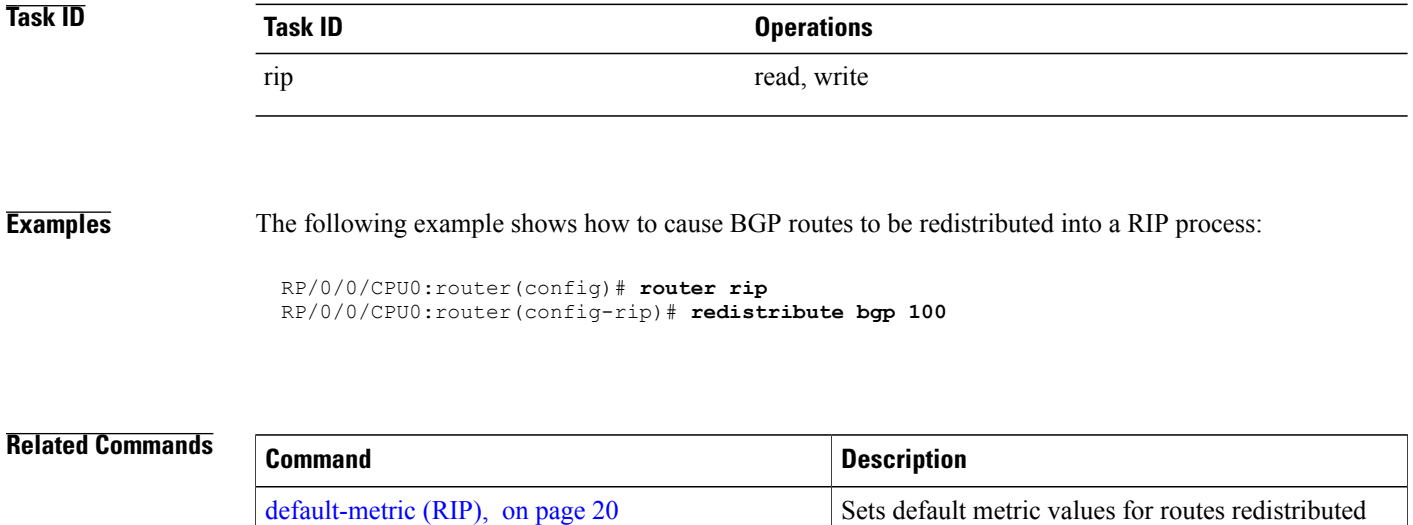

### **router rip**

To configure a routing process and enter router configuration mode for a Routing Information Protocol (RIP) process, use the **router rip** command in global configuration mode. To turn off the RIP routing process, use the **no** form of this command. **router rip no router rip Syntax Description** This command has no arguments or keywords. **Command Default** No router process is defined. **Command Modes** Global configuration **Command History Release Modification** Release 3.3.0 This command was introduced. **Usage Guidelines** To use this command, you must be in a user group associated with a task group that includes appropriate task IDs. If the user group assignment is preventing you from using a command, contact your AAA administrator for assistance. **Task ID Task ID Operations** rip read, write **Examples** The following example shows how to configure a router process for RIP: RP/0/0/CPU0:router(config)# **router rip** RP/0/0/CPU0:router(config-rip)# The following example shows how to enter router configuration mode for RIP and identify commands that can be issued from that mode. RP/0/0/CPU0:router(config)# **router rip** RP/0/0/CPU0:router(config-rip)# **?** auto-summary Enable automatic network number summarization<br>broadcast-for-v2 Send RIP v2 output packets to broadcast addres broadcast-for-v2 Send RIP v2 output packets to broadcast address<br>commit Commit the configuration changes to running commit Commit the configuration changes to running

 $\mathbf I$ 

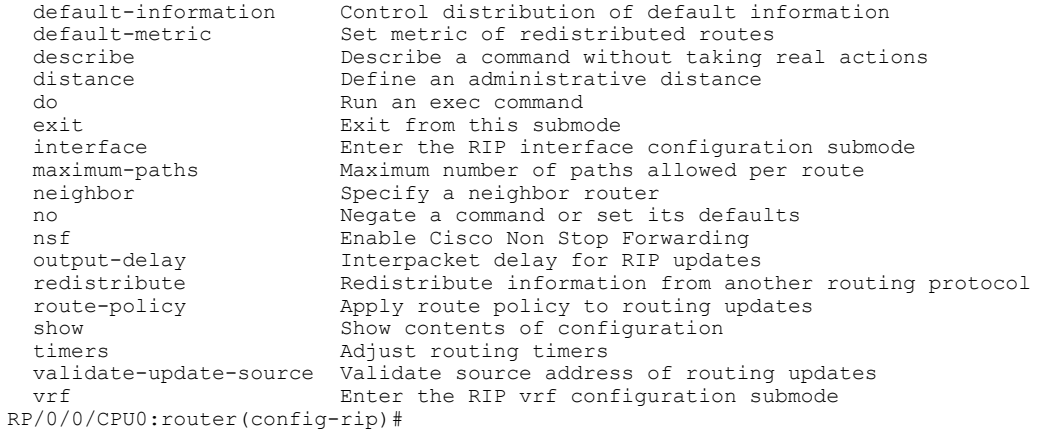

Г

# **route-policy (RIP)**

To apply a routing policy to updates advertised to or received from a Routing Information Protocol (RIP) neighbor, use the **route-policy** command in the appropriate configuration mode. To disable applying routing policy to updates, use the **no** form of this command.

**route-policy** *name* {**in| out**}

**no route-policy** *name* {**in| out**}

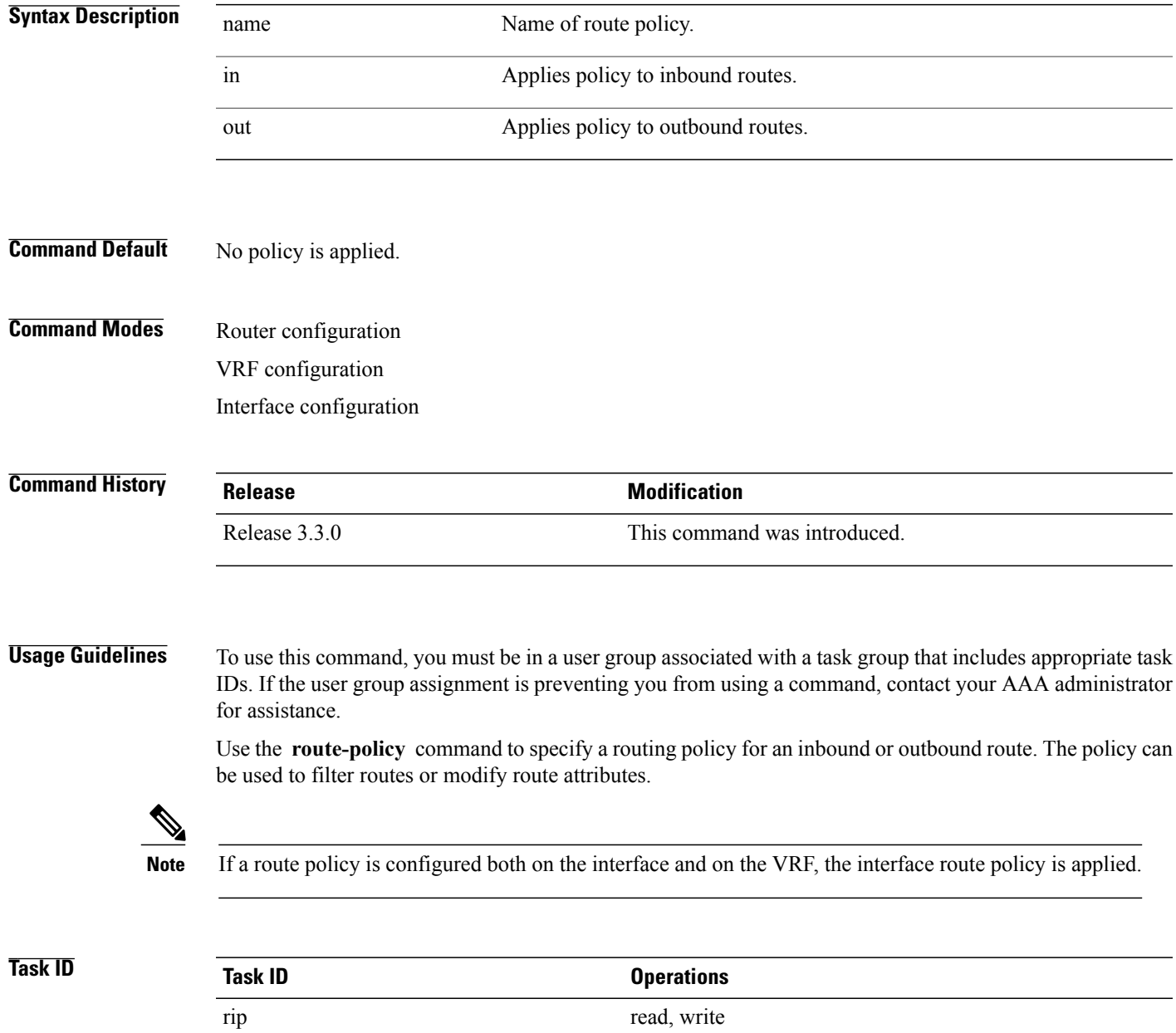

 $\overline{\phantom{a}}$ 

**Examples** The following example shows how to filter routing updates received on an interface:

RP/0/0/CPU0:router(config)# **router rip** RP/0/0/CPU0:router(config-rip)# **interface GigabitEthernet 0/1/0/0** RP/0/0/CPU0:router(config-rip-if)# **route-policy updpol-1 in**

## <span id="page-46-0"></span>**send version**

 $\mathbf I$ 

To configure the Routing Information Protocol (RIP) interface to send version specific packets, use the **send version** command in interface configuration mode. To revert to the default setting, use the **no** form of this command.

**send version** {**1| 2**| **1 2**} **no send version** {**1| 2**| **1 2**}

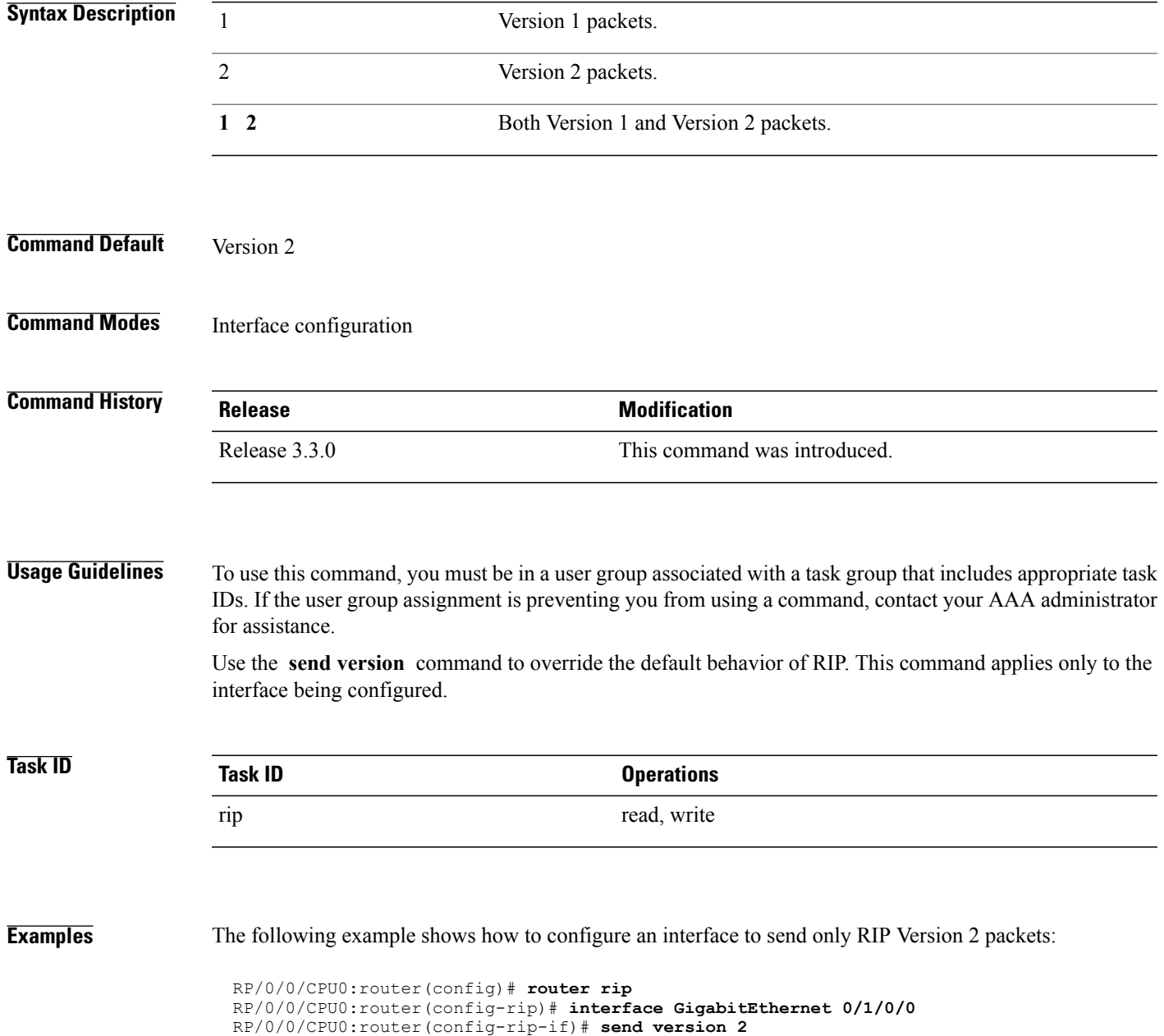

 $\overline{\phantom{a}}$ 

T

**Related Commands** 

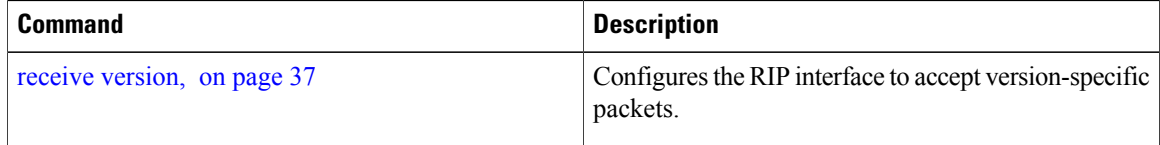

Г

## **show protocols (RIP)**

To display information about the Routing Information Protocol (RIP) process configuration, use the **show protocols** command in EXEC mode.

**show protocols** [**ipv4| afi-all**] [**all**| *protocol*] [**default-context**| [**vrf** {*vrf-name***| all**}]] **[private]**

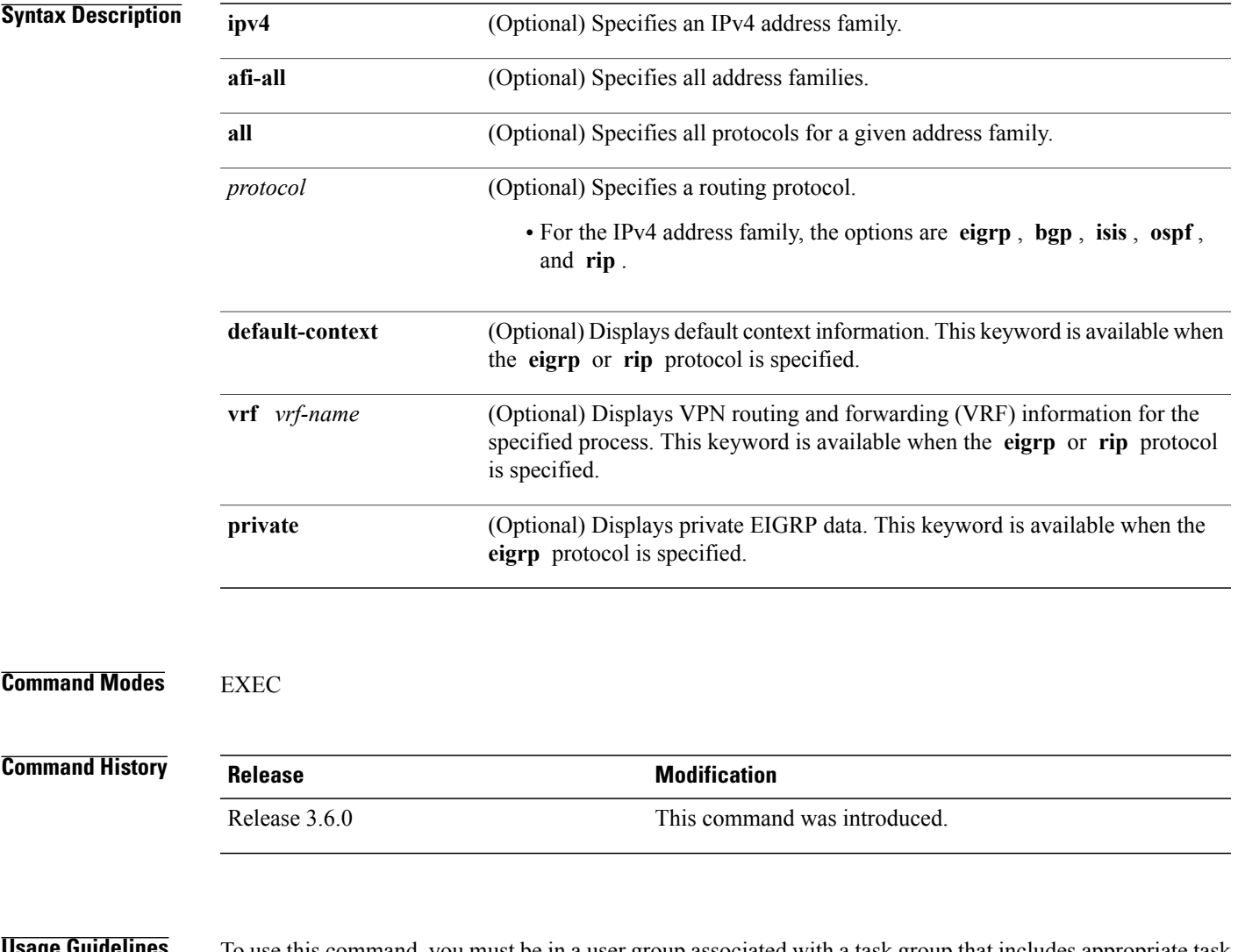

**Usage Guidelines** To use this command, you must be in a user group associated with a task group that includes appropriate task IDs. If the user group assignment is preventing you from using a command, contact your AAA administrator for assistance.

> Use the **show protocols** command to get information about the protocolsrunning on the router and to quickly determine which protocols are active. The command summarizes the important characteristics of the running protocol, and command output varies depending on the specific protocol selected.

For RIP, the command output lists the instance number, default AS context, router ID, default networks, distance, maximum paths, and so on.

**Task ID Task ID Operations** RIP read

**Examples** The following is sample output from the **show protocols rip** command:

```
RP/0/0/CPU0:router# show protocols rip
Routing Protocol RIP
 2 VRFs (including default) configured, 2 active
 25 routes, 16 paths have been allocated
 Current OOM state is "Normal"
 UDP socket descriptor is 37
   VRF Active If-config If-active Routes Paths Updates
   default active 3 3 11 7 30s
```
This table describes the significant fields shown in the display.

### **Table 2: show protocols Field Descriptions**

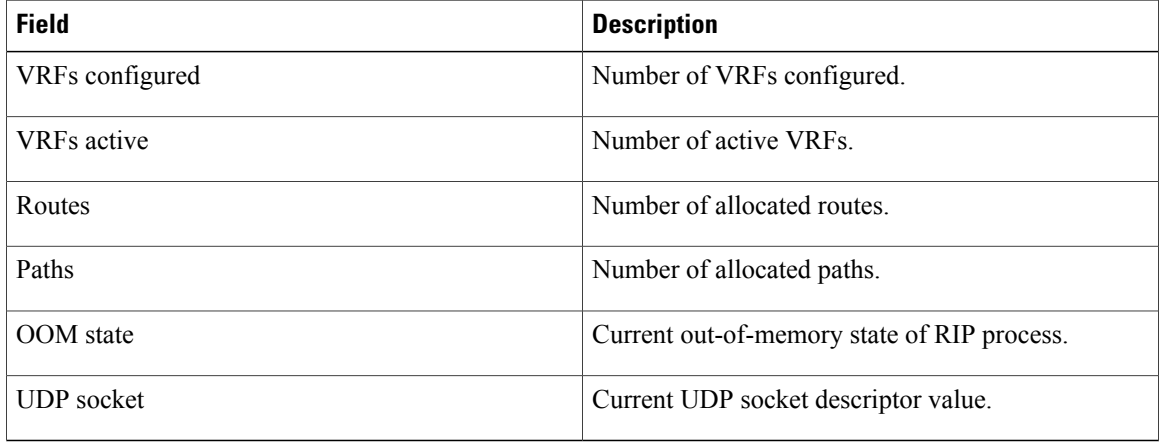

### <span id="page-50-0"></span>**show rip** To display configuration and status of Routing Information Protocol (RIP), use the **show rip** command in EXEC mode. **show rip** [**vrf** {*vrf-name***| all**}] **Syntax Description**  $\overline{vrf \{ vrf \mid \text{all } } }$  (Optional) Specifies a particular VPN routing and forwarding (VRF) instance or all VRF instances. **vrf** { *vrf* | **all** } **Command Default** No default behavior or values **Command Modes** EXEC **Command History Release Modification** Release 3.3.0 This command was introduced. **Usage Guidelines** To use this command, you must be in a user group associated with a task group that includes appropriate task IDs. If the user group assignment is preventing you from using a command, contact your AAA administrator for assistance. **Task ID Task ID Operations** rip read **Examples** The following example shows sample output from the **show rip** command: RP/0/0/CPU0:router# **show rip** RIP config: Active?: Yes<br>Added to socket?: Yes Added to socket?: Yes<br>Out-of-memory state: Normal Out-of-memory state: Version: 2<br>
Default metric: 2<br>
Not set Default metric: Maximum paths: 4<br>Auto summarize?: No Auto summarize?: Broadcast for V2?: No<br>Packet source validation?: Yes Packet source validation?: NSF: Disabled<br>Timers: Update: 30 second 30 seconds (25 seconds until next update)

T

Invalid: 180 seconds<br>
Holddown: 180 seconds<br>
Flush: 240 seconds Holddown: 180 seconds Flush: 240 seconds

This table describes the significant fields shown in the display.

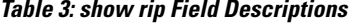

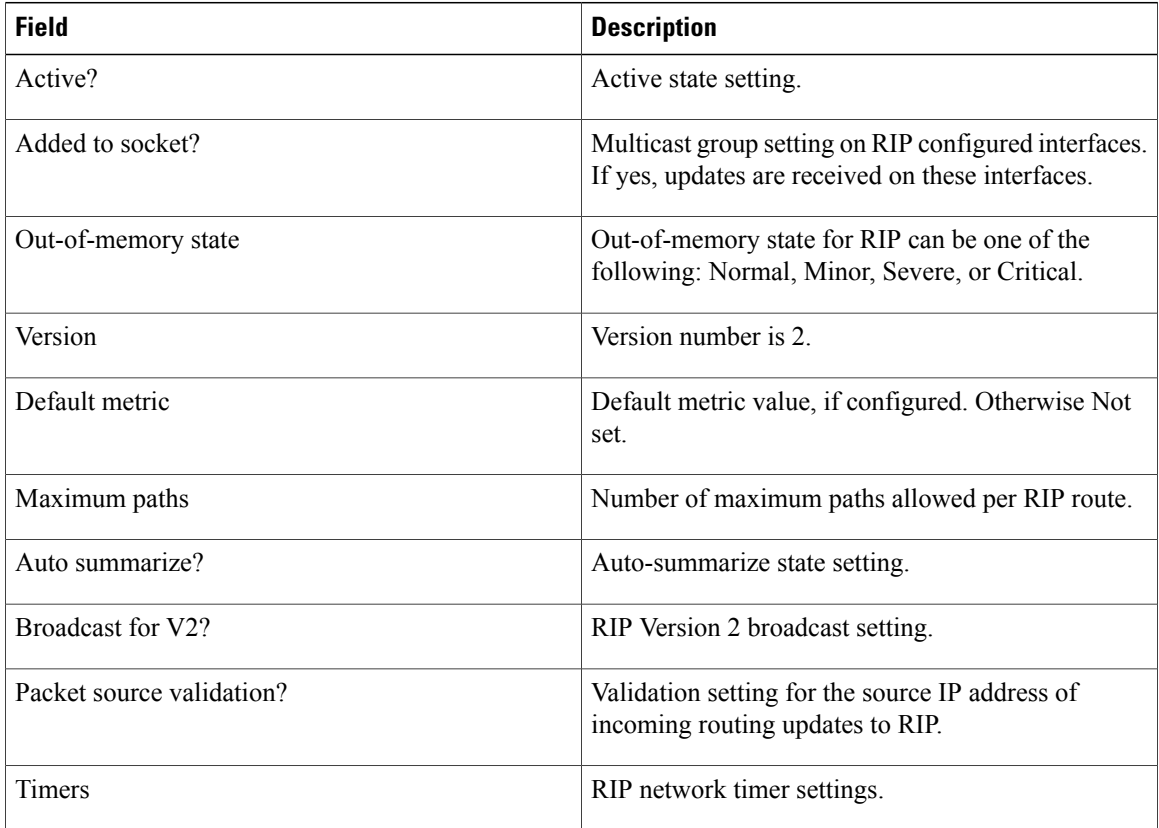

### **Cisco IOS XR Routing Command Reference for the Cisco XR 12000 Series Router, Release 5.1.x**

 $\mathbf I$ 

# **show rip database**

To display database entry information from the Routing Information Protocol (RIP) topology table, use the **show rip database** command in EXEC mode.

**show rip** [**vrf** {*vrf-name***| all**}] **database** [*prefix prefix-length*| *prefix mask*]

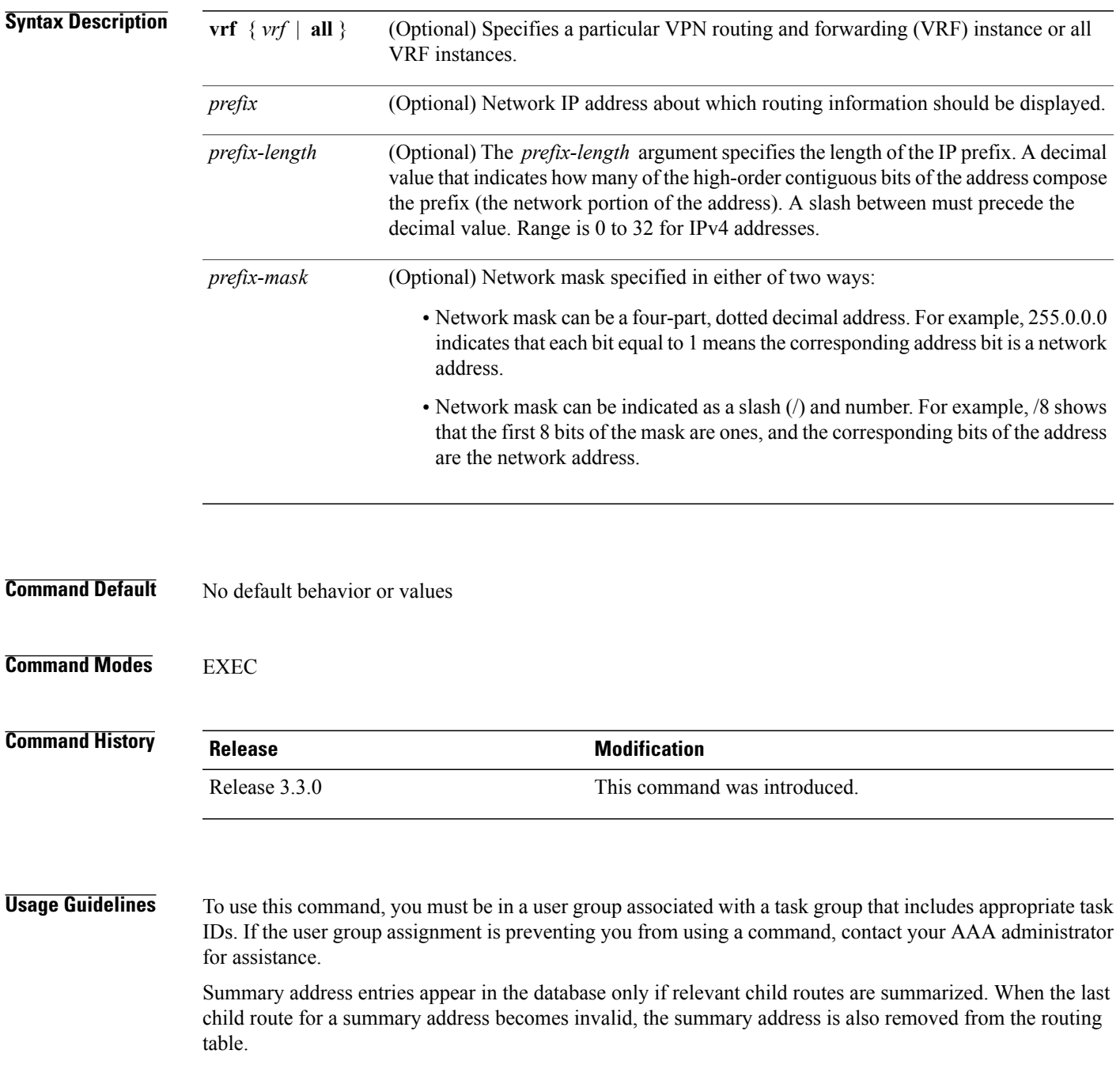

T

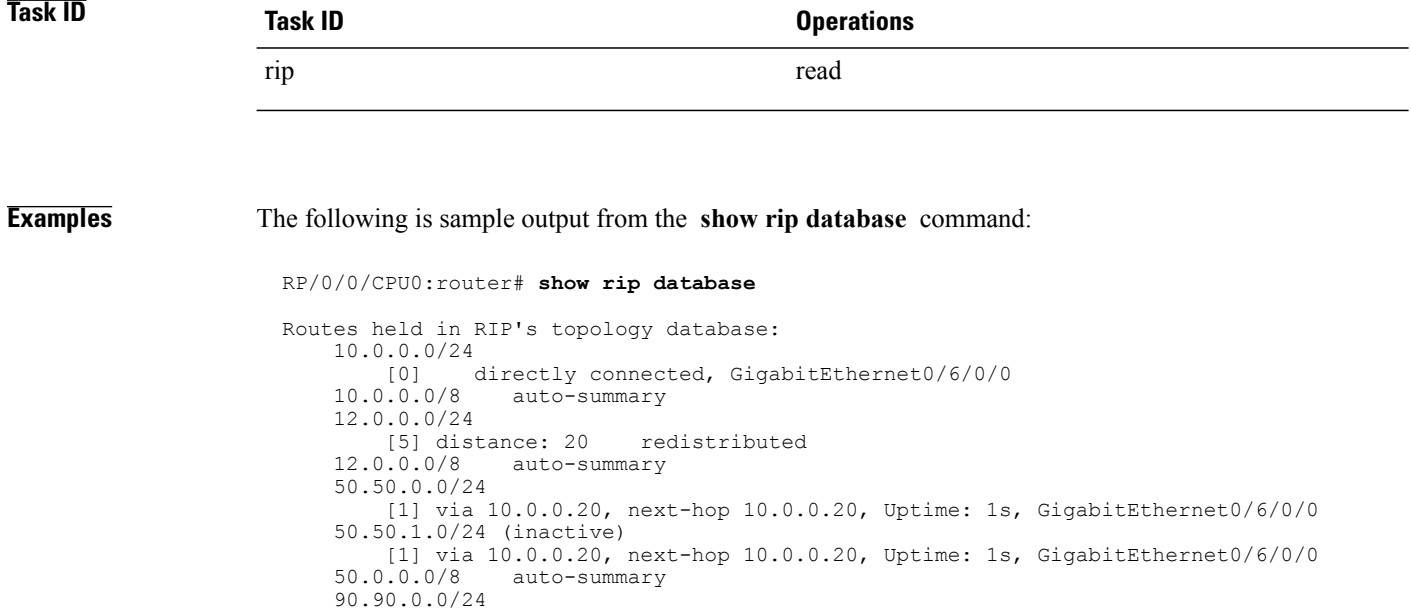

This table describes the significant fields shown in the display.

[5] distance: 20 redistributed

[5] distance: 20 redistributed

**Table 4: show rip database Field Descriptions**

90.90.1.0/24

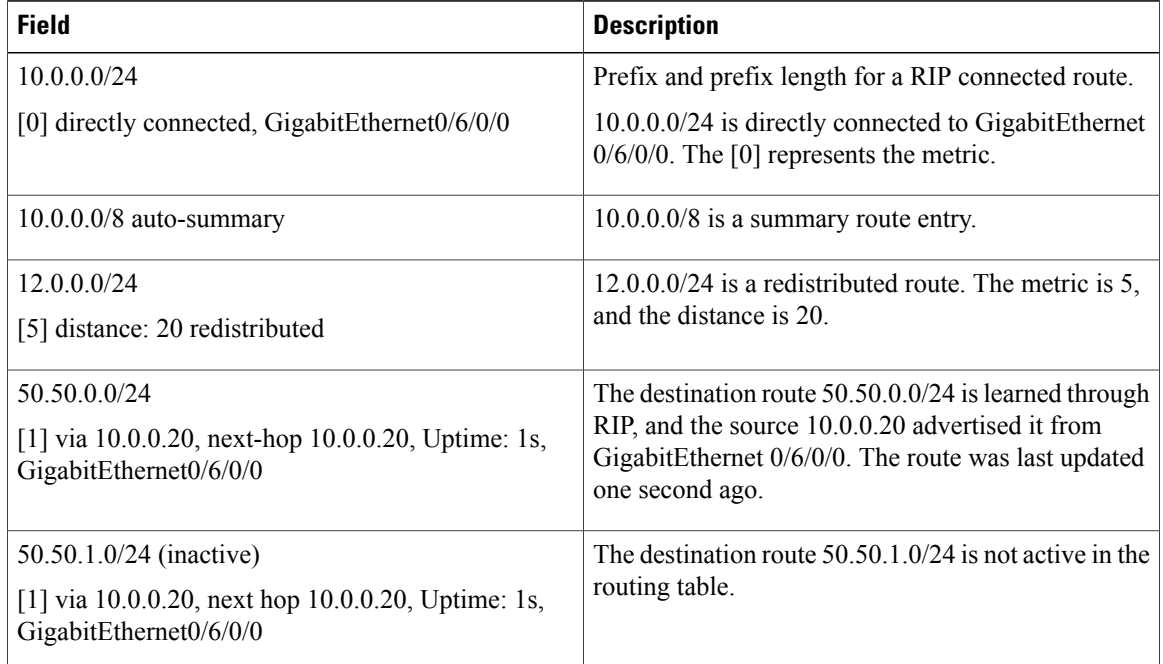

# **show rip interface**

To display interface entry information from the Routing Information Protocol (RIP) topology table, use the **show rip interface**command in EXEC mode.

**show rip** [**vrf** {*vrf-name***| all**}] **interface** [*type interface-path-id*]

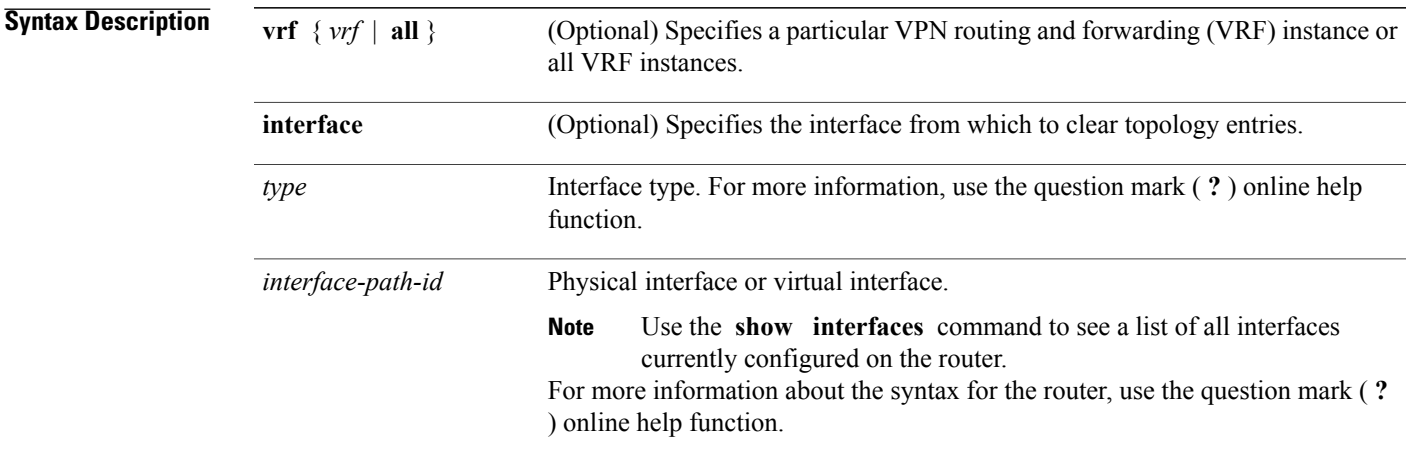

### **Command Default** No default behavior or values

### **Command Modes EXEC**

 $\mathbf I$ 

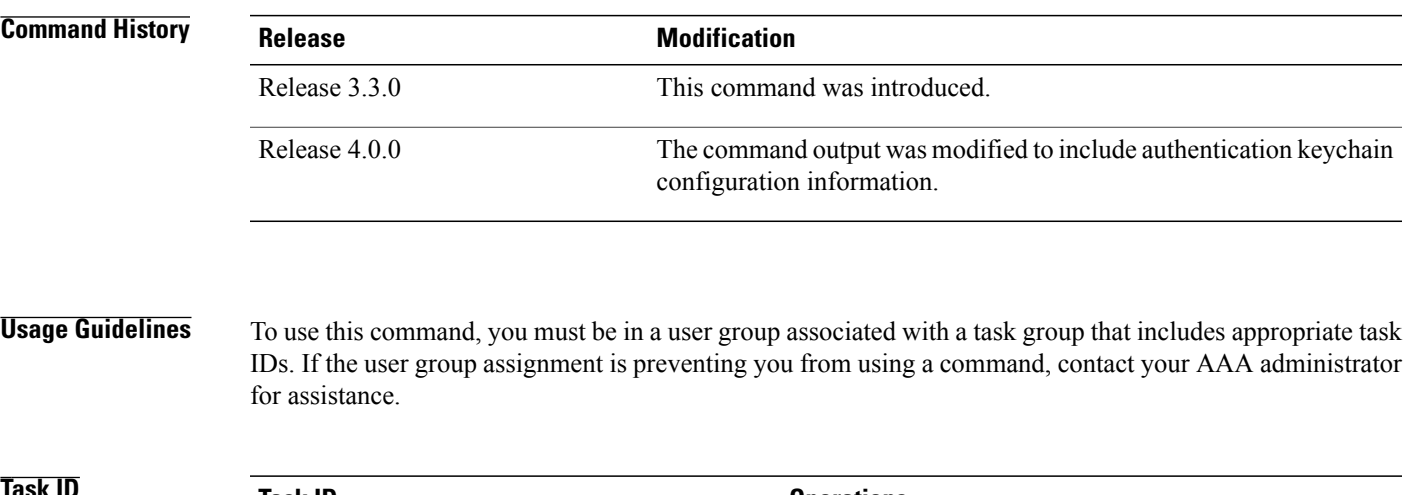

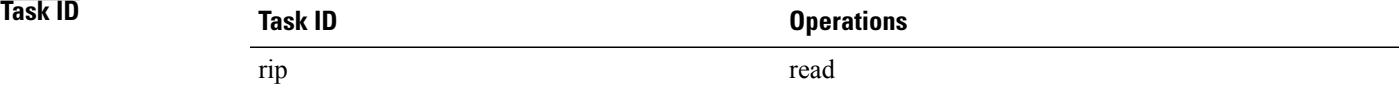

### **Examples** This example is sample output from the **show rip interface** command:

RP/0/0/CPU0:router# **show rip interface** GigabitEthernet0\_6\_0\_0 Rip enabled?:  $T - T$  Yes<br>Out-of-memory state: Normal Out-of-memory state: No:<br>Broadcast for V2: No Broadcast for V2: Accept Metric 0?: No Send versions: 2<br>Receive versions: 2 Receive versions: 2<br>
Interface state: Up Interface state: Up<br>IP address: 10.0.0.12/24 IP address: 10.0.12<br>
Metric Cost: 0.0.0.0.12 Metric Cost: 0<br>
Split horizon: Enabled Split horizon: Enabled<br>Poison Reverse: Disabled Poison Reverse: Joined multicast group?: Yes GigabitEthernet0\_6\_0\_2 Out-of-memory state: Normal<br>
Rip enabled?: Yes Rip enabled?: Yes<br>Broadcast for V2: No Broadcast for V2: Accept Metric 0?: No Send versions: 2<br>Receive versions: 2 Receive versions: 2 Interface state: Up<br>IP address: 12  $\frac{1}{2}$ .0.0.12/24 Metric Cost: 0<br>
Split horizon: Chabled Split horizon: Poison Reverse: Disabled<br>Joined multicast group?: Yes Joined multicast group?: RIP peers attached to this interface: 12.0.0.13<br>uptime: 3 version: 2 packets discarded: 0 routes discarded: 402

This table describes the significant fields shown in the display.

### **Table 5: show rip interface Field Descriptions**

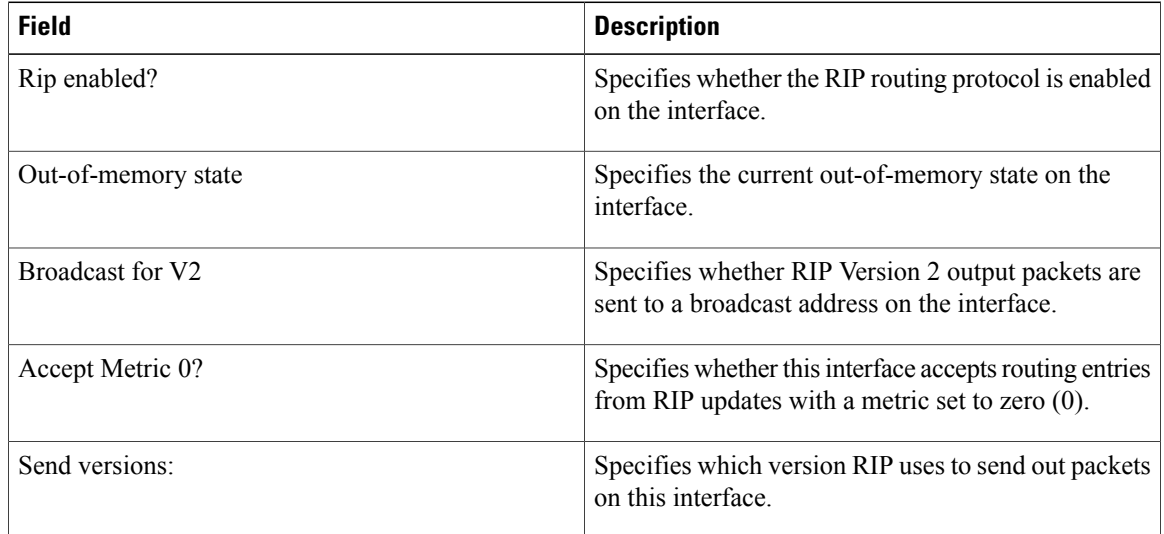

Г

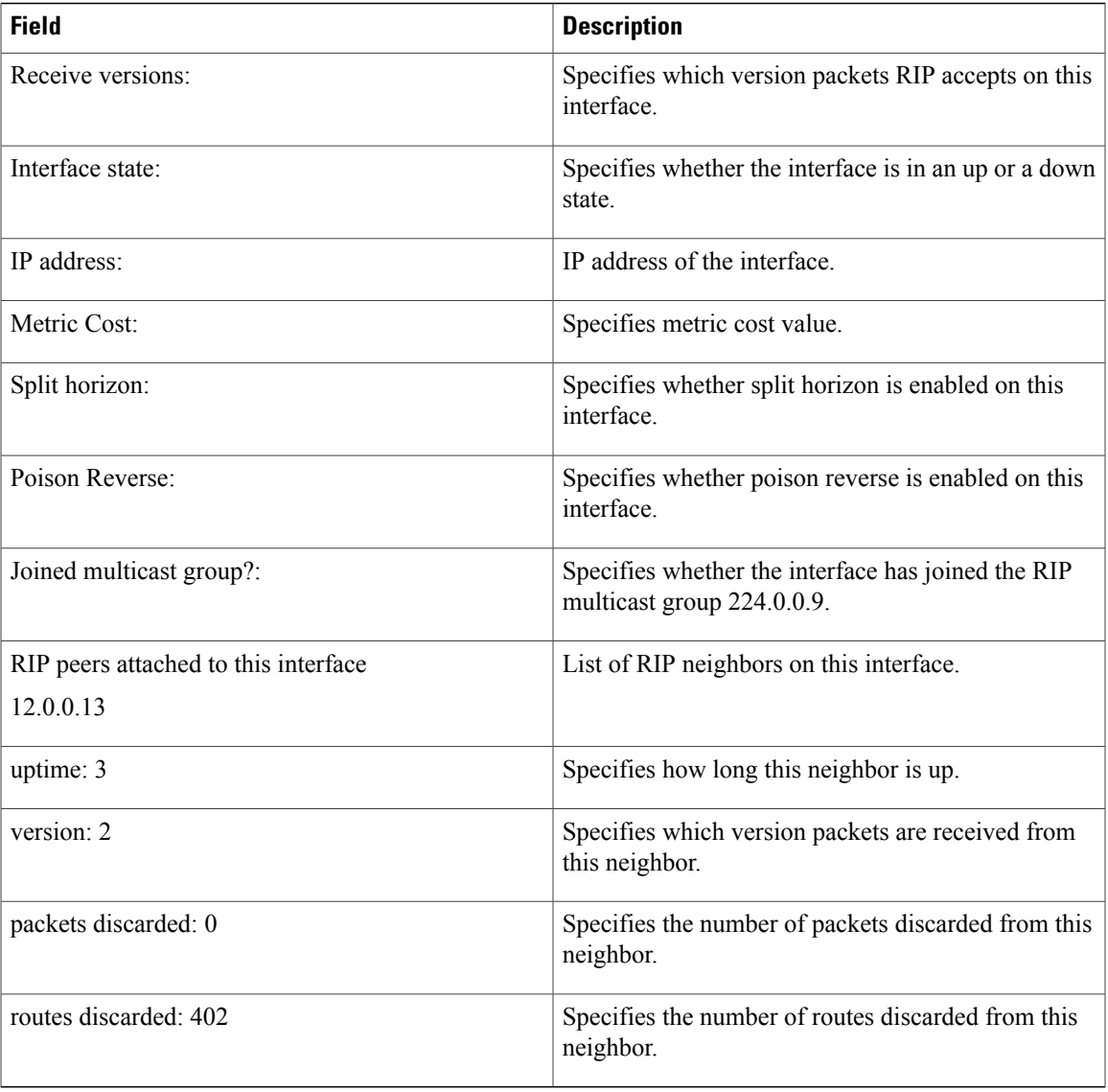

### **Authentication Keychain Configuration for RIP Interface on Default VRF**

These examples are output of the **show rip interface** *interface-path-id* command to display authentication keychain configuration for RIP interface on default VRF.

When an existing keychain with MD5 cryptographic algorithm was configured on the RIP interface:

```
GigabitEthernet0/3/0/3 (Forward Reference)
Rip enabled?: No
Out-of-memory state: Normal
Broadcast for V2: No<br>Accept Metric 0?: No
Accept Metric 0?: No<br>Send versions: 2
Send versions: 2<br>Receive versions: 2
Receive versions: 2<br>
Interface state: Unknown State
Interface state:
IP address: 0.0.0.0/0<br>
Metric Cost: 0
Metric Cost: 0<br>Split horizon: 6 Enabled
Split horizon:
```
Poison Reverse: Disabled Socket set options: Joined multicast group?: No<br>LPTS filter set?: No LPTS filter set?: Authentication mode: MD5 Key chain: <key-chain-name> Current active send key id: < send key id> Current active receive key id: < recv key id> Packets received: <num-rx-packets> Authenticated packets received: <num-auth-rx-packets> Packets dropped due to wrong keychain config: <num-rx-wrong-auth-cfg-pkts> Packets received without authentication data: <num-rx-auth-missing-pkt> Packets received with invalid authentication: <num-rx-invalid-auth-pkt>

When the keychain configured on the RIP interface does not exists or does not have any active keys:

```
GigabitEthernet0/3/0/3 (Forward Reference)
Rip enabled?: No
Out-of-memory state: Normal<br>Broadcast for V?: No
Broadcast for V2:
Accept Metric 0?: No<br>Send versions: 2
Send versions: 2<br>Receive versions: 2
Receive versions: 2
Interface state: Unknown State<br>IP address: 0.0.0.0/0
IP address: 0.0.0.0/0
Metric Cost: 0<br>Split horizon: 6<br>Finabled
Split horizon:
Poison Reverse: Disabled
Socket set options:
Joined multicast group?: No
LPTS filter set?: No
Authentication mode: MD5 Key chain: <key-chain-name>
No active key found in keychain database.
 Packets received: <num-rx-packets>
Authenticated packets received: <num-auth-rx-packets>
 Packets dropped due to wrong keychain config: <num-rx-wrong-auth-cfg-pkts>
 Packets received without authentication data: <num-rx-auth-missing-pkt>
 Packets received with invalid authentication: <num-rx-invalid-auth-pkt>
```
When an active key exists in the keychain configured on the RIP interface, but not configured with MD5 cryptographic algorithm:

```
GigabitEthernet0/3/0/3 (Forward Reference)<br>Rip enabled?: N_0Rip enabled?:
Out-of-memory state: Normal<br>Broadcast for V2: No
Broadcast for V2:
Accept Metric 0?: No<br>Send versions: 2
Send versions: 2
Receive versions: 2<br>
Interface state: Unknown State
Interface state: Unknown S<br>IP address: 0.0.0.0/0
IP address: 0.0.0.0/0
Metric Cost: 0<br>
Split horizon: 6<br>
Enabled
Split horizon: Enabled<br>Poison Reverse: Disabled
Poison Reverse:
Socket set options:
Joined multicast group?: No
LPTS filter set?: No
 Authentication mode: MD5 Key chain: <key-chain-name>
 Key(s) not configured with MD5 cryptographic algorithm.
 Packets received: <num-rx-packets>
 Authenticated packets received: <num-auth-rx-packets>
 Packets dropped due to wrong keychain config: <num-rx-wrong-auth-cfg-pkts>
 Packets received without authentication data: <num-rx-auth-missing-pkt>
 Packets received with invalid authentication: <num-rx-invalid-auth-pkt>
```
When no authentication keychain was configured on the RIP interface:

```
GigabitEthernet0/3/0/3 (Forward Reference)<br>Rip enabled?: No
Rip enabled?:
Out-of-memory state: Normal<br>Broadcast for V2: No
Broadcast for V2:
Accept Metric 0?: No
Send versions: 2
Receive versions: 2<br>
Interface state: Unknown State
Interface state: Unknown S<br>IP address: 0.0.0.0/0
IP address: 0.0.0.0/0
Metric Cost: 0<br>Split horizon: 5 Enabled
Split horizon: Enabled<br>Poison Reverse: Disabled
Poison Reverse:
Socket set options:
Joined multicast group?: No
 LPTS filter set?: No
Authentication mode is not set.
 Packets received: <num-rx-packets>
```
### **Authentication keychain Configuration for RIP Interface on Non-default VRF**

These examples are output of the **show rip vrf** *vrf-name* **interface** *interface-path-id* command to display authentication keychain configuration for RIP interface on a non- default VRF.

When an existing keychain with MD5 cryptographic algorithm has been configured on the RIP interface:

```
GigabitEthernet0/3/0/3 (Forward Reference)<br>Rip enabled?: No
Rip enabled?: No<br>Out-of-memory state: Normal
Out-of-memory state:
Broadcast for V2: No
Accept Metric 0?: No<br>Send versions: 2
Send versions:<br>Receive versions: 2
Receive versions: 2<br>
Interface state: 5<br>
Unknown State
Interface state: Unknown St<br>
IP address: 0.0.0.0/0
IP address: 0.0.0.0/0
Metric Cost:
Split horizon: Enabled<br>Poison Reverse: Disabled
Poison Reverse:
Socket set options:
Joined multicast group?: No<br>LPTS filter set?: No
LPTS filter set?:
 Authentication mode: MD5 Key chain: <key-chain-name>
 Packets received: <num-rx-packets>
 Authenticated packets received: <num-auth-rx-packets>
 Packets dropped due to wrong keychain config: <num-rx-wrong-auth-cfg-pkts>
 Packets received without authentication data: <num-rx-auth-missing-pkt>
 Packets received with invalid authentication: <num-rx-invalid-auth-pkt>
```
When the keychain configured on the RIP interface does not exist or does not have any active keys:

GigabitEthernet0/3/0/3 (Forward Reference) Rip enabled?: No Out-of-memory state: Normal Broadcast for V2: No<br>Accept Metric 0?: No Accept Metric 0?: No. No. 3<br>Send versions: 2 Send versions: 2 Receive versions: 2<br>
Interface state: 7<br>
Unknown State Interface state: Unknown S<br>IP address: 0.0.0.0/0 IP address: 0.0.0.0/0 Metric Cost: 0<br>
Split horizon: 0<br>
Enabled Split horizon: Poison Reverse: Disabled Socket set options: Joined multicast group?: No

LPTS filter set?: No Authentication mode: MD5 Key chain: <key-chain-name> No active key found in keychain database. Packets received: <num-rx-packets> Authenticated packets received: <num-auth-rx-packets> Packets dropped due to wrong keychain config: <num-rx-wrong-auth-cfg-pkts> Packets received without authentication data: <num-rx-auth-missing-pkt> Packets received with invalid authentication: <num-rx-invalid-auth-pkt>

When an active key exists in the keychain configured on the RIP interface, but not configured with MD5 cryptographic algorithm:

```
GigabitEthernet0/3/0/3 (Forward Reference)
Rip enabled?: No<br>Out-of-memory state: Normal
Out-of-memory state: Normal
Broadcast for V2: No
Accept Metric 0?: No<br>
Send versions: 2
Send versions: 2<br>Receive versions: 2
Receive versions: 2<br>
Interface state: Unknown State
Interface state:
IP address: 0.0.0.0/0<br>Metric Cost: 0Metric Cost: 0<br>
Split horizon: Enabled
Split horizon:
Poison Reverse: Disabled
Socket set options:
Joined multicast group?: No
LPTS filter set?: No
Authentication mode: MD5 Key chain: <key-chain-name>
Key(s) not configured with MD5 cryptographic algorithm.
 Packets received: <num-rx-packets>
Authenticated packets received: <num-auth-rx-packets>
 Packets dropped due to wrong keychain config: <num-rx-wrong-auth-cfg-pkts>
 Packets received without authentication data: <num-rx-auth-missing-pkt>
```
Packets received with invalid authentication: <num-rx-invalid-auth-pkt>

When no authentication keychain has been configured on the RIP interface:

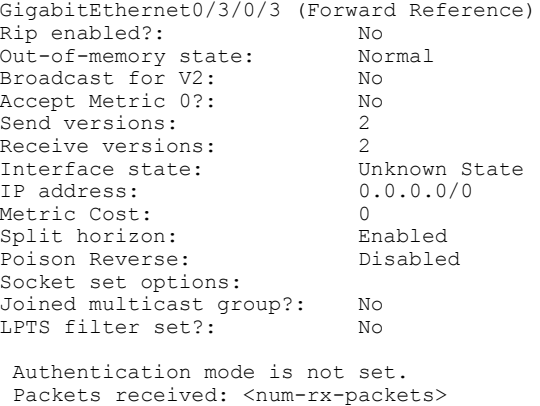

This table describes the significant fields shown in the display.

### **Table 6: show rip [vrf <vrf-name>] interface Field Descriptions**

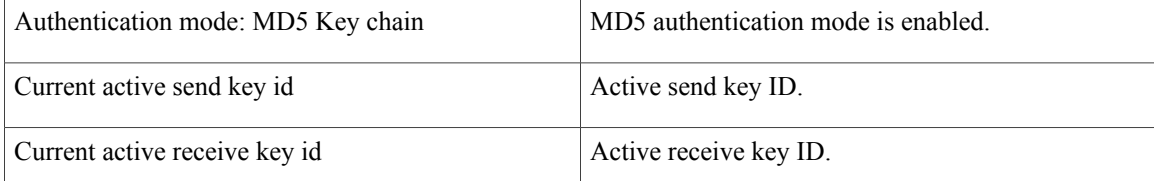

 $\overline{\phantom{a}}$ 

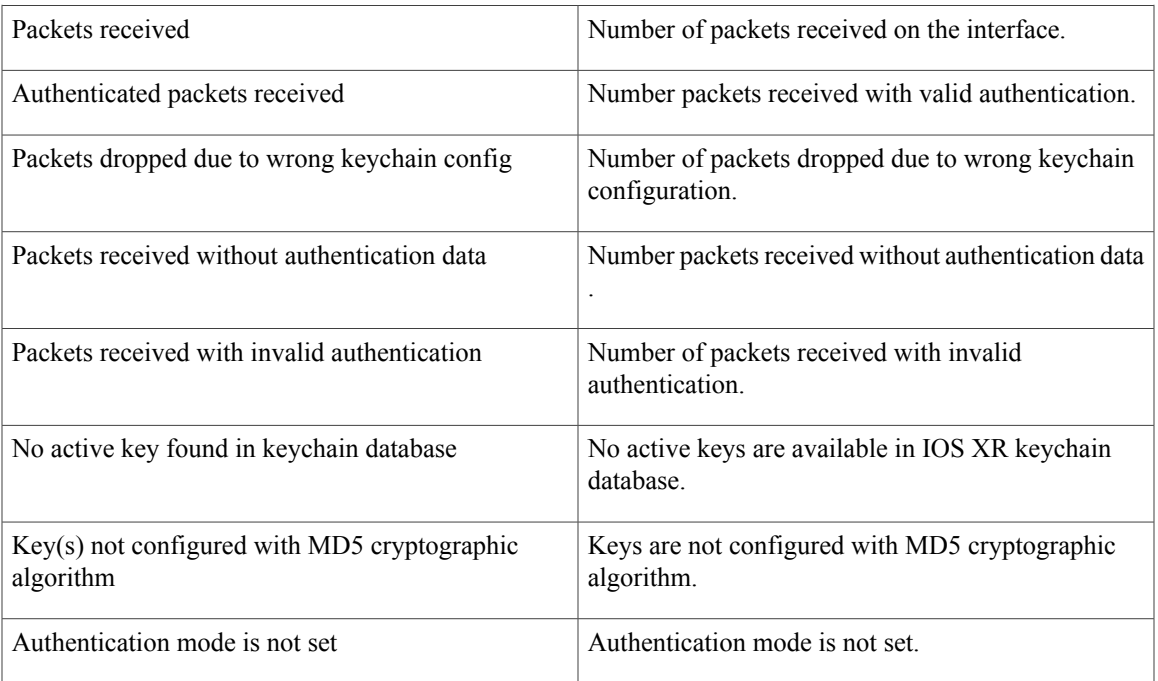

T

# **show rip statistics**

To display statistical entry information from the Routing Information Protocol (RIP) topology table, use the **show rip statistics** command in EXEC mode.

**show rip** [**vrf** {*vrf-name***| all**}] **statistics**

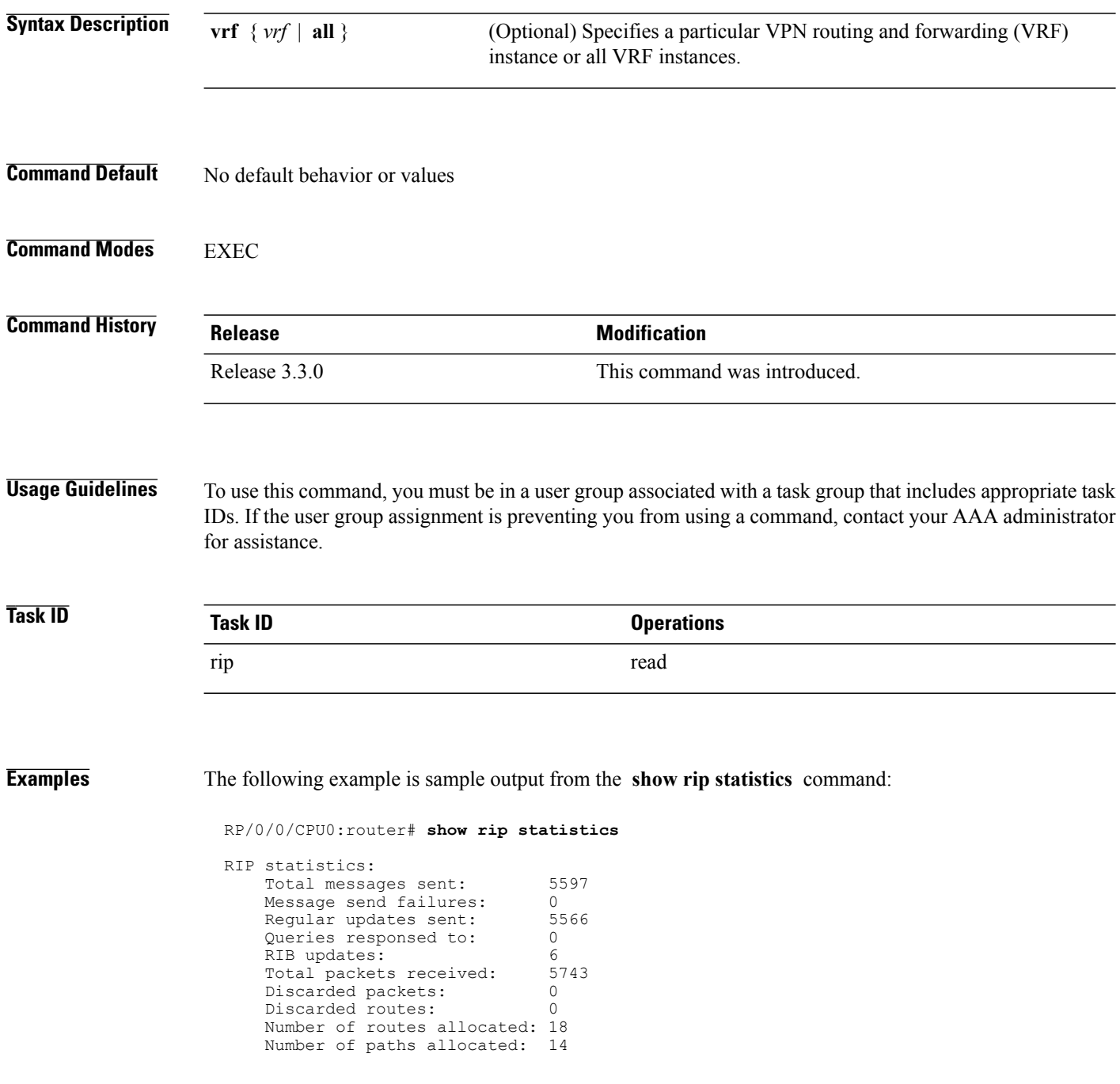

Route malloc failures: 0<br>Path malloc failures: 0 Path malloc failures:

This table describes the significant fields shown in the display.

**Table 7: show rip statistics Field Descriptions**

| <b>Field</b>                | <b>Description</b>                                                       |
|-----------------------------|--------------------------------------------------------------------------|
| Total messages sent:        | Number of RIP packets sent.                                              |
| Message send failures:      | Number of times that the packet send operation failed.                   |
| Queries responsed to:       | Number of times RIP updates are sent in response to<br>a RIP query.      |
| RIB updates:                | Number of route addition and deletion messages sent<br>to RIB.           |
| Total packets received:     | Number of RIP packets received.                                          |
| Discarded packets:          | Number of received RIP packets that are discarded.                       |
| Discarded routes:           | Number of routes (in received RIP update packets)<br>that are discarded. |
| Number of routes allocated: | Number of routes allocated for the RIP internal<br>topology database.    |
| Number of paths allocated:  | Number of paths allocated for the RIP internal<br>topology database.     |
| Route malloc failures:      | Number of failures during route allocation.                              |
| Path malloc failures:       | Number of failures during route allocation.                              |

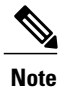

Г

The number of routes found in the allocated field might ot be the same number of routes present in the RIP database.

Π

# **site-of-origin (RIP)**

To configure the Site of Origin (SoO) filtering on a Routing Information Protocol (RIP) interface, use the **site-of-origin** command in interface configuration mode. To disable SoO filtering on an interface, use the **no** form of this command.

**site-of-origin** {*as-number* : *number*| *ip-address* : *number*}

**no site-of-origin** {*as-number* : *number*| *ip-address* : *number*}

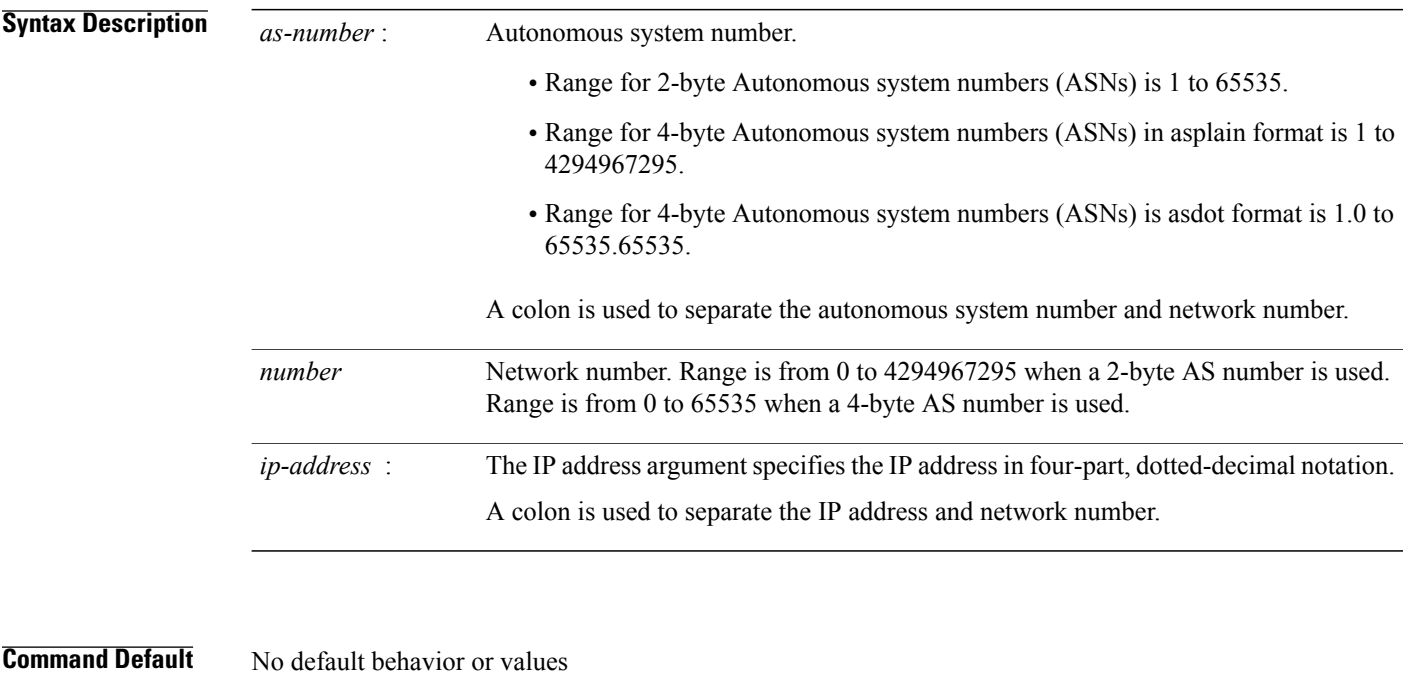

### **Command Modes** Interface configuration

### *<u>Command History</u>*

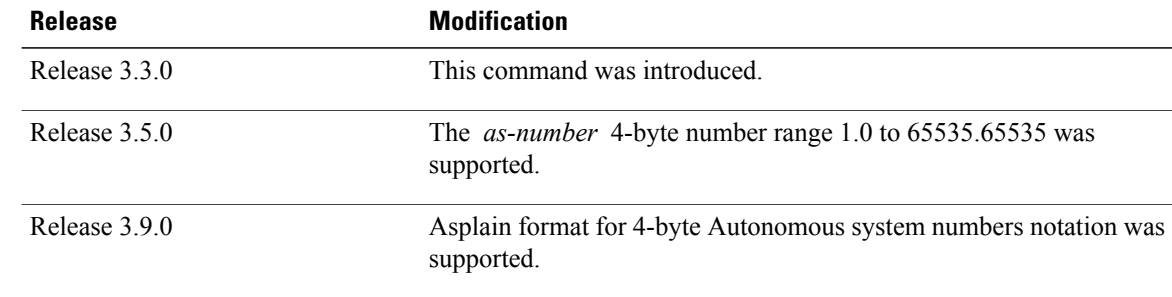

### **Usage Guidelines** To use this command, you must be in a user group associated with a task group that includes appropriate task IDs. If the user group assignment is preventing you from using a command, contact your AAA administrator for assistance.

A RIP process must be capable of retrieving the SoO attribute on routes redistributed from the Border Gateway Protocol (BGP) when required to support complex topologies that include MPLS VPN links between sites with backdoor links.

Use the **site-of-origin** command to set an SoO BGP extended community attribute that is used to identify routes that have originated from a site so that the readvertisement of that prefix back to the source site can be prevented. The SoO extended community uniquely identifies the site from which a provider edge (PE) router has learned a route.

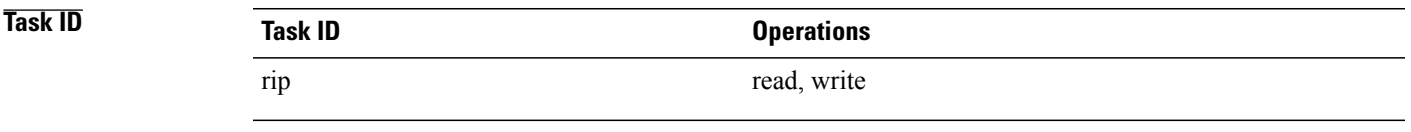

**Examples** The following example shows how to configure SoO filtering on a RIP interface:

```
RP/0/0/CPU0:router(config)# router rip
RP/0/0/CPU0:router(config-rip) interface GigabitEthernet 0/1/0/0
RP/0/0/CPU0:router(config-rip-if)# site-of-origin 10.0.0.1:20
```
# **split-horizon disable (RIP)**

To disable split horizon for a Routing Information Protocol (RIP) process, use the **split-horizon disable** command in interface configuration mode. To enable split horizon, use the **no** form of this command.

**split-horizon disable**

**no split-horizon disable**

- **Syntax Description** This command has no arguments or keywords.
- **Command Default** Split horizon is enabled for a RIP process.
- **Command Modes** Interface configuration

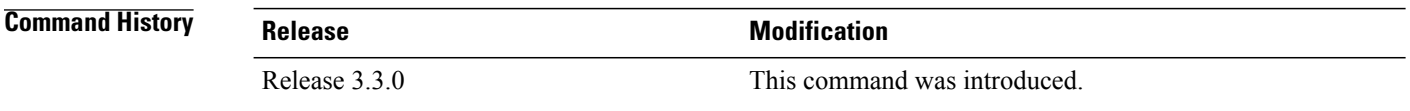

**Usage Guidelines** To use this command, you must be in a user group associated with a task group that includes appropriate task IDs. If the user group assignment is preventing you from using a command, contact your AAA administrator for assistance.

You can explicitly specify the **split-horizon disable** command in your configuration.

If split horizon is disabled, the poison reverse configuration is ignored.

**Note**

In general, we recommend that you do not change the default state of split horizon unless you are certain that your application requires the change to properly advertise routes.

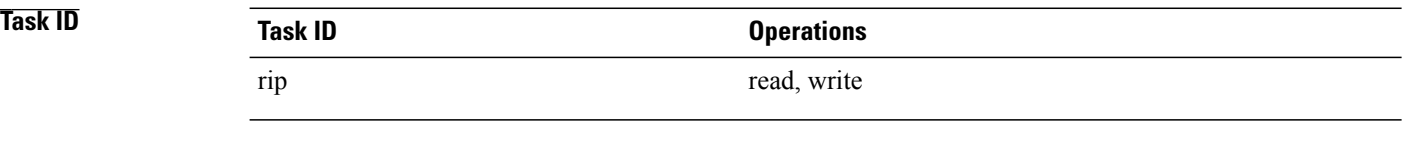

**Examples** The following example shows how to disable split horizon on a Packet-over-SONET/SDH link:

```
RP/0/0/CPU0:router(config)# router rip
RP/0/0/CPU0:router(config-rip)# interface GigabitEthernet 0/1/0/0
RP/0/0/CPU0:router(config-rip-if)# split-horizon disable
```
**Related Commands** 

 $\overline{\phantom{a}}$ 

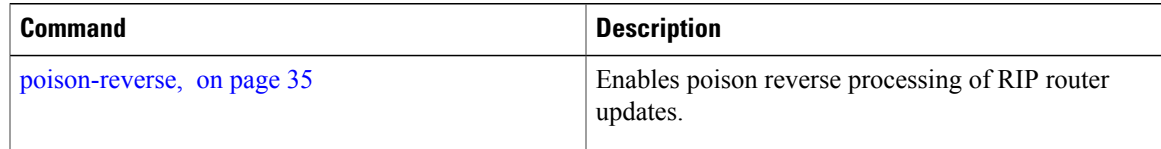

Τ

# **timers basic**

To adjust Routing Information Protocol (RIP) network timers, use the **timers basic** command in router configuration mode. To restore the timers default values, use the **no** form of this command.

**timers basic** *update invalid holddown flush*

**no timers basic**

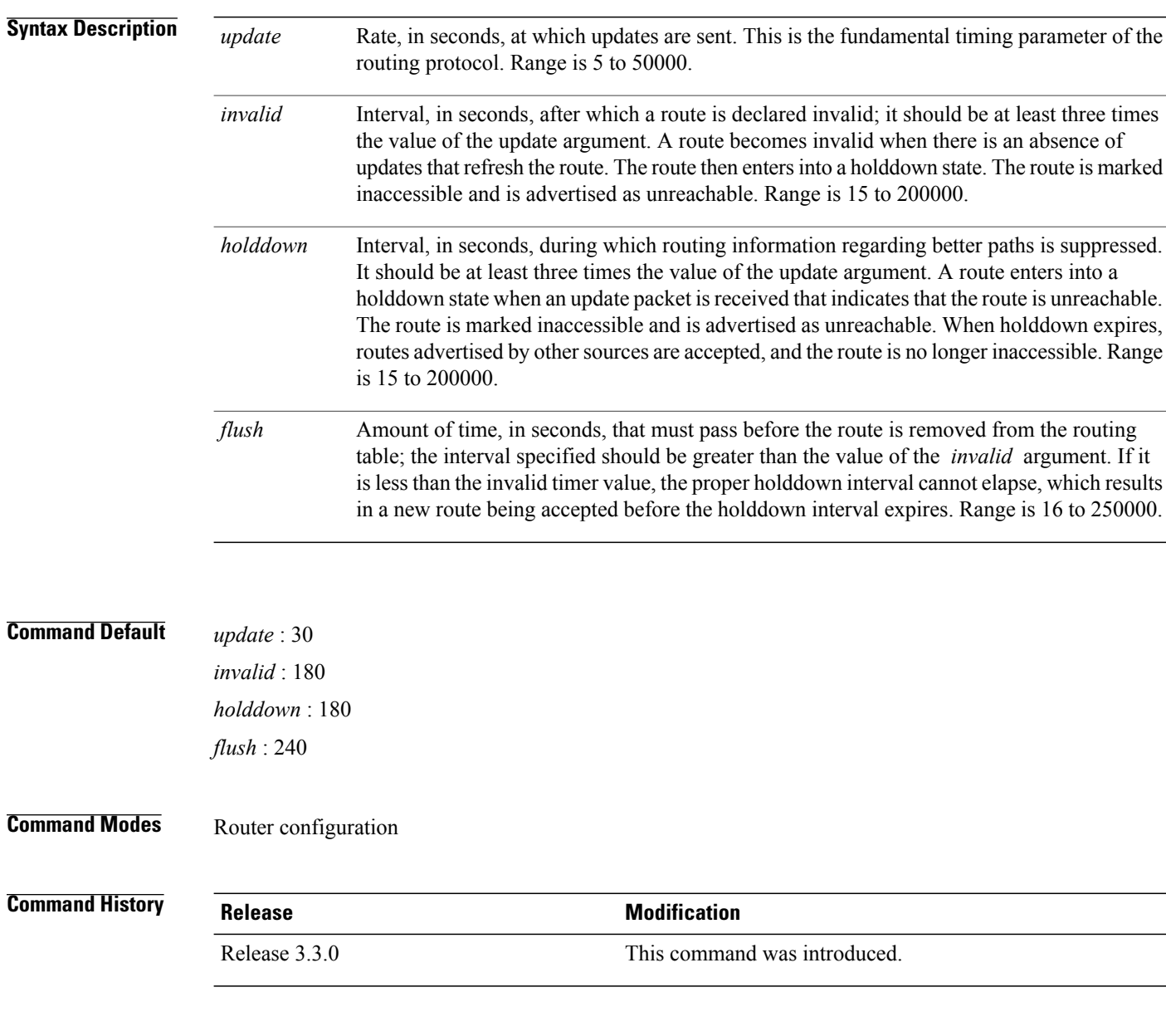

**Usage Guidelines** To use this command, you must be in a user group associated with a task group that includes appropriate task IDs. If the user group assignment is preventing you from using a command, contact your AAA administrator for assistance.

> The basic timing parameters for RIP are adjustable. Because RIP is running a distributed, asynchronous routing algorithm, these timers must be the same for all routers in the network.

**Note** Use the **show rip** command to display the current and default timer values.

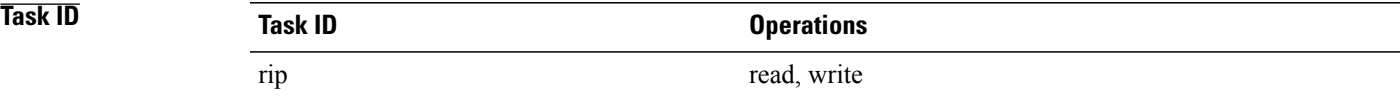

**Examples** The following example shows how to set updates to be broadcast every 5 seconds. If a router is not heard from in 15 seconds, the route is declared unusable. Further information is suppressed for an additional 15 seconds. At the end of the flush period, the route is flushed from the routing table.

```
RP/0/0/CPU0:router(config)# router rip
RP/0/0/CPU0:router(config-rip) timers basic 5 15 15 30
```
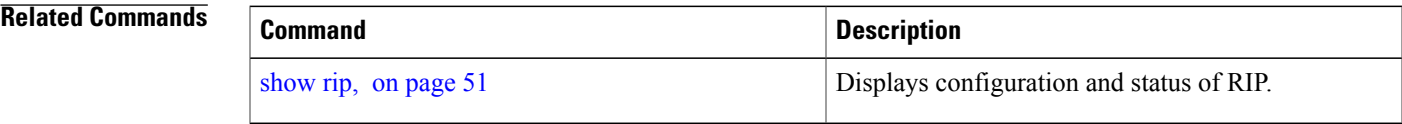

## **validate-update-source disable**

To stop the Cisco IOS XR software from validating the source IP address of incoming routing updates for Routing Information Protocol (RIP), use the **validate-update-source disable** command in router configuration mode. To reenable this function, use the **no** form of this command.

**validate-update-source disable**

**no validate-update-source disable**

**Syntax Description** This command has no arguments or keywords.

**Command Default** The source IP address of incoming updates for RIP is always validated.

**Command Modes** Router configuration

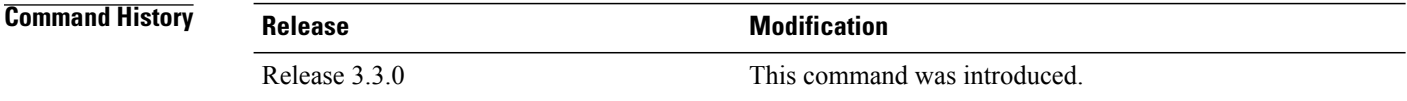

### **Usage Guidelines** To use this command, you must be in a user group associated with a task group that includes appropriate task IDs. If the user group assignment is preventing you from using a command, contact your AAA administrator for assistance.

When the **validate-update-source disable** command is used, validation is not performed.

By default, the software ensures that the source IP address of incoming routing updates is on the same IP network as one of the addresses defined for the receiving interface.

For unnumbered IP interfaces (interfaces configured as IP unnumbered), no checking is performed.

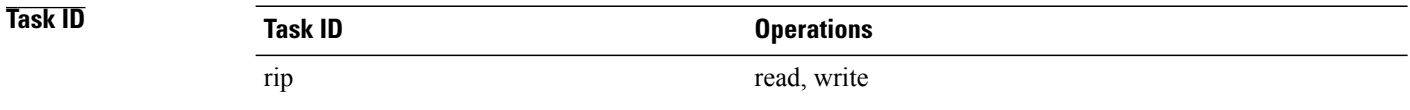

**Examples** The following example shows how to disable source validation:

RP/0/0/CPU0:router(config)# **router rip** RP/0/0/CPU0:router(config-rip) **validate-update-source disable**

# **vrf (RIP)**

 $\overline{\phantom{a}}$ 

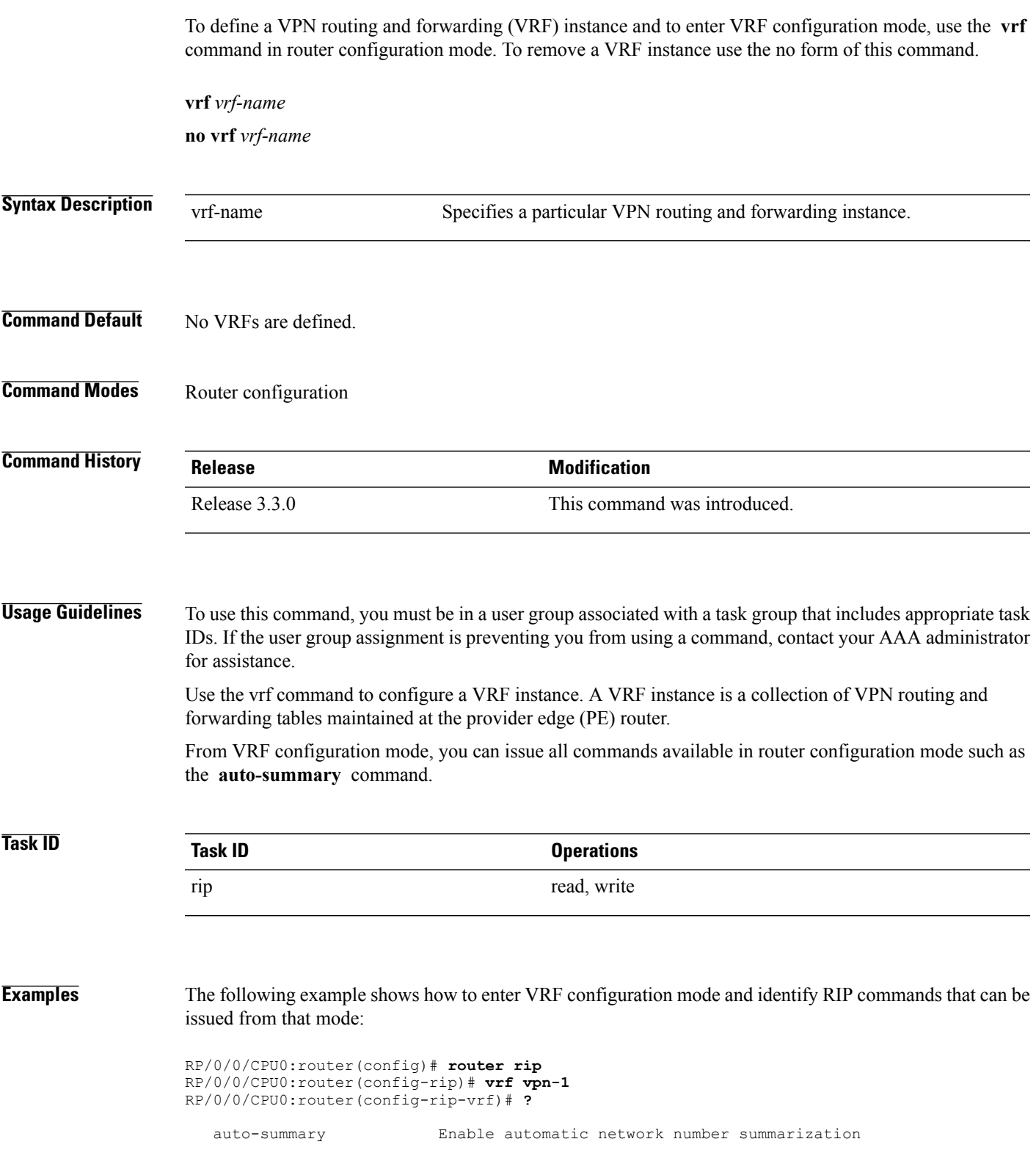

T

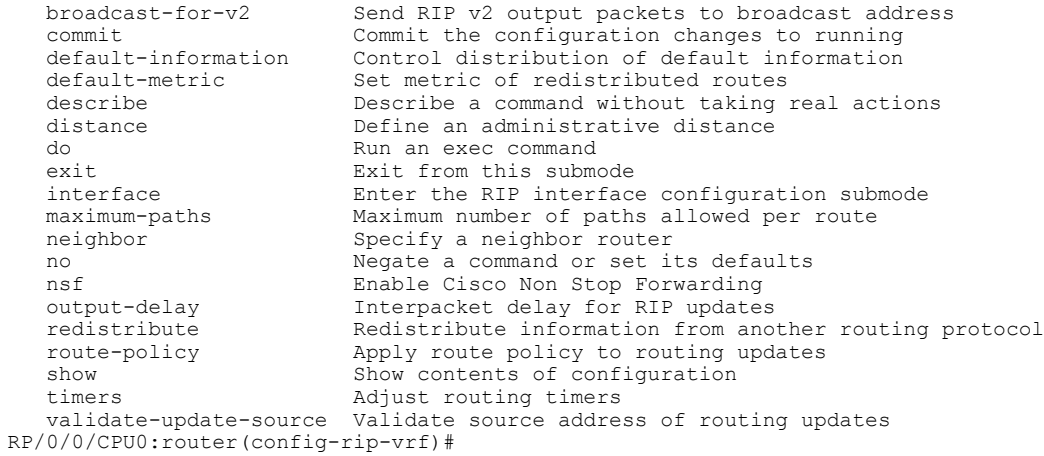